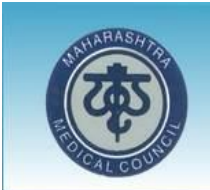

# **Maharashtra Medical Council**

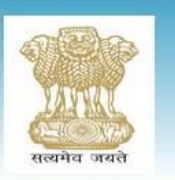

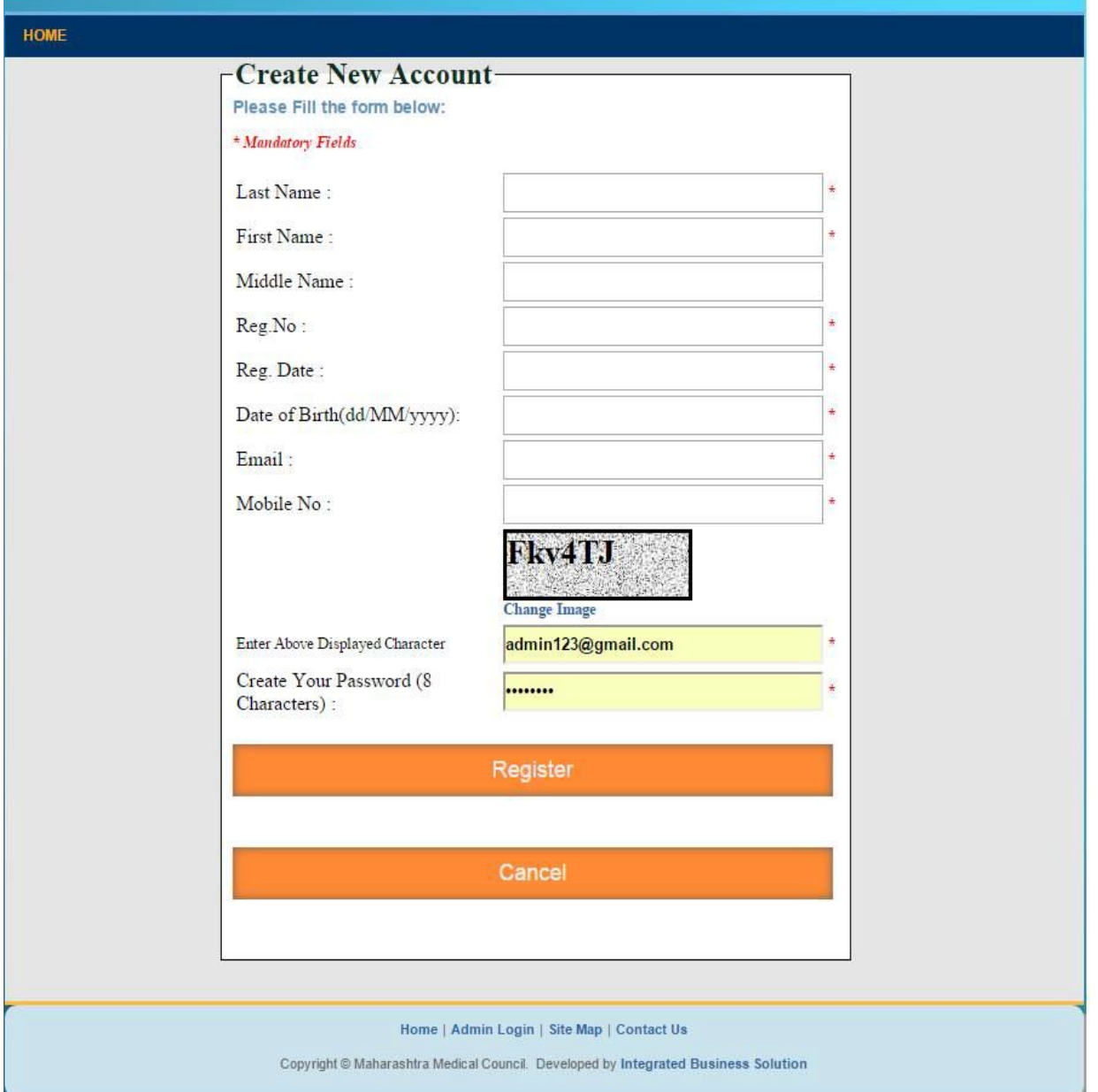

# **Login**

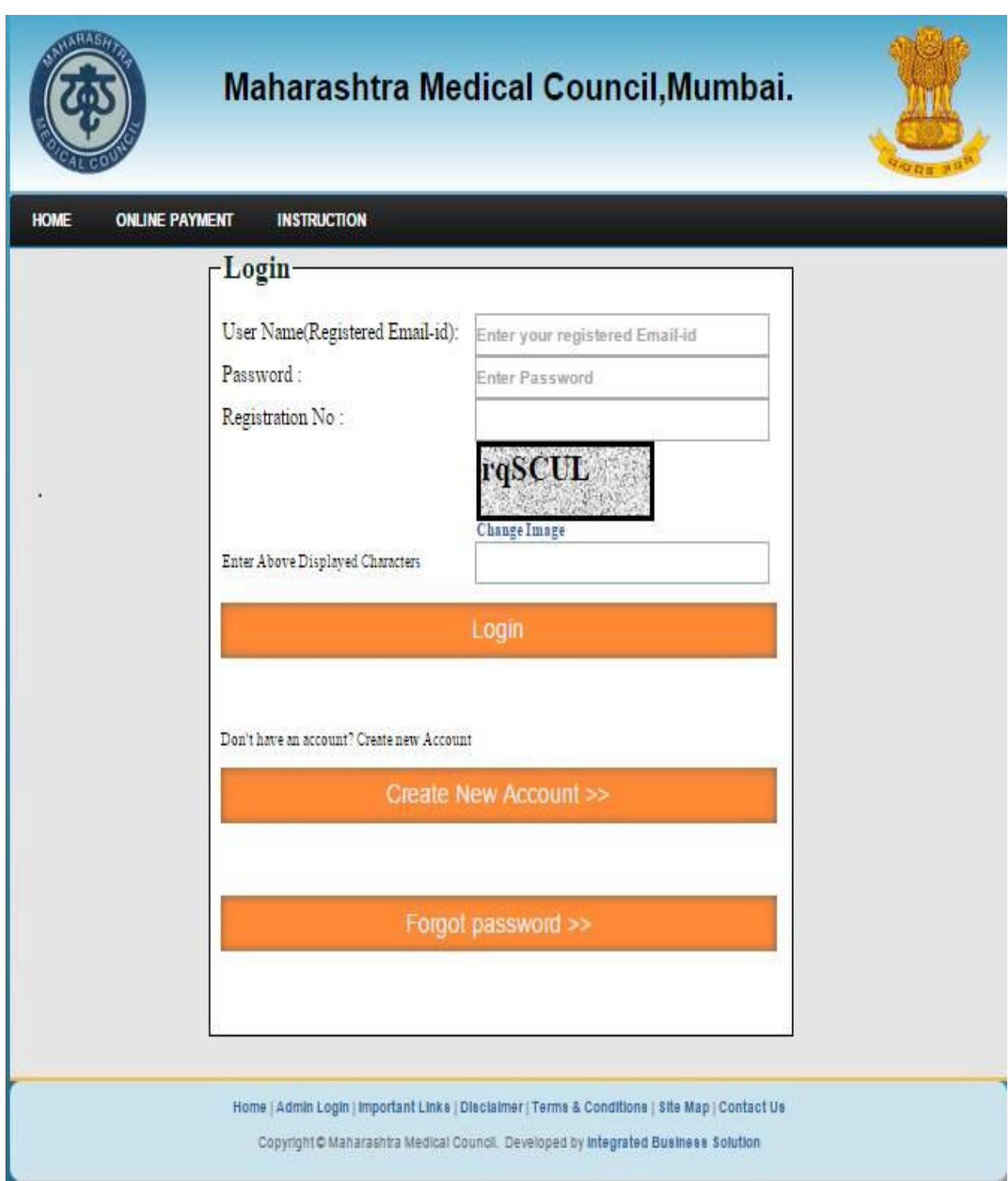

### **Forgot Password:**

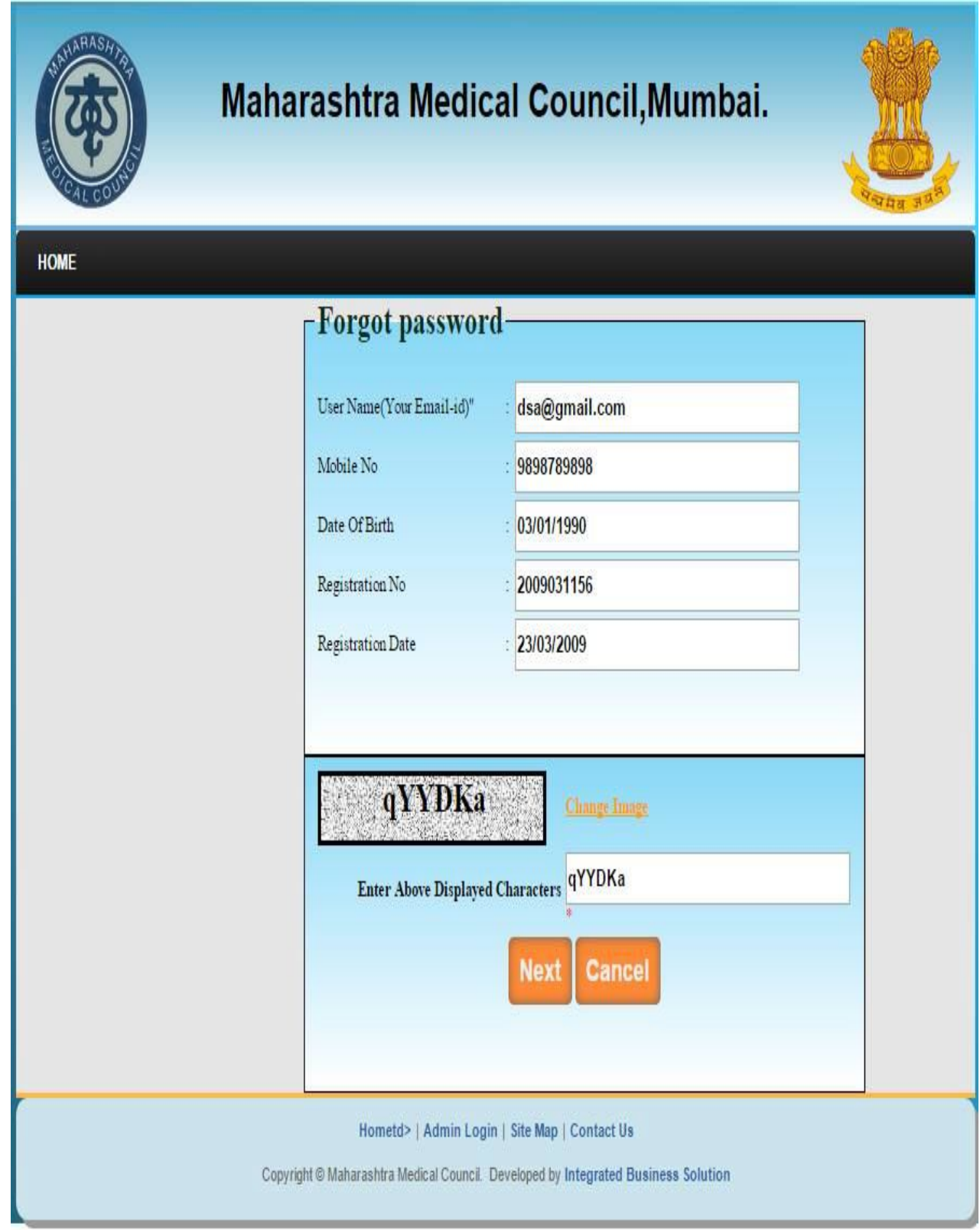

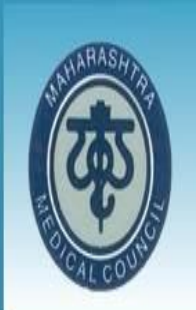

# Maharashtra Medical Council, Mumbai.

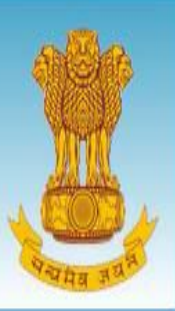

HOME

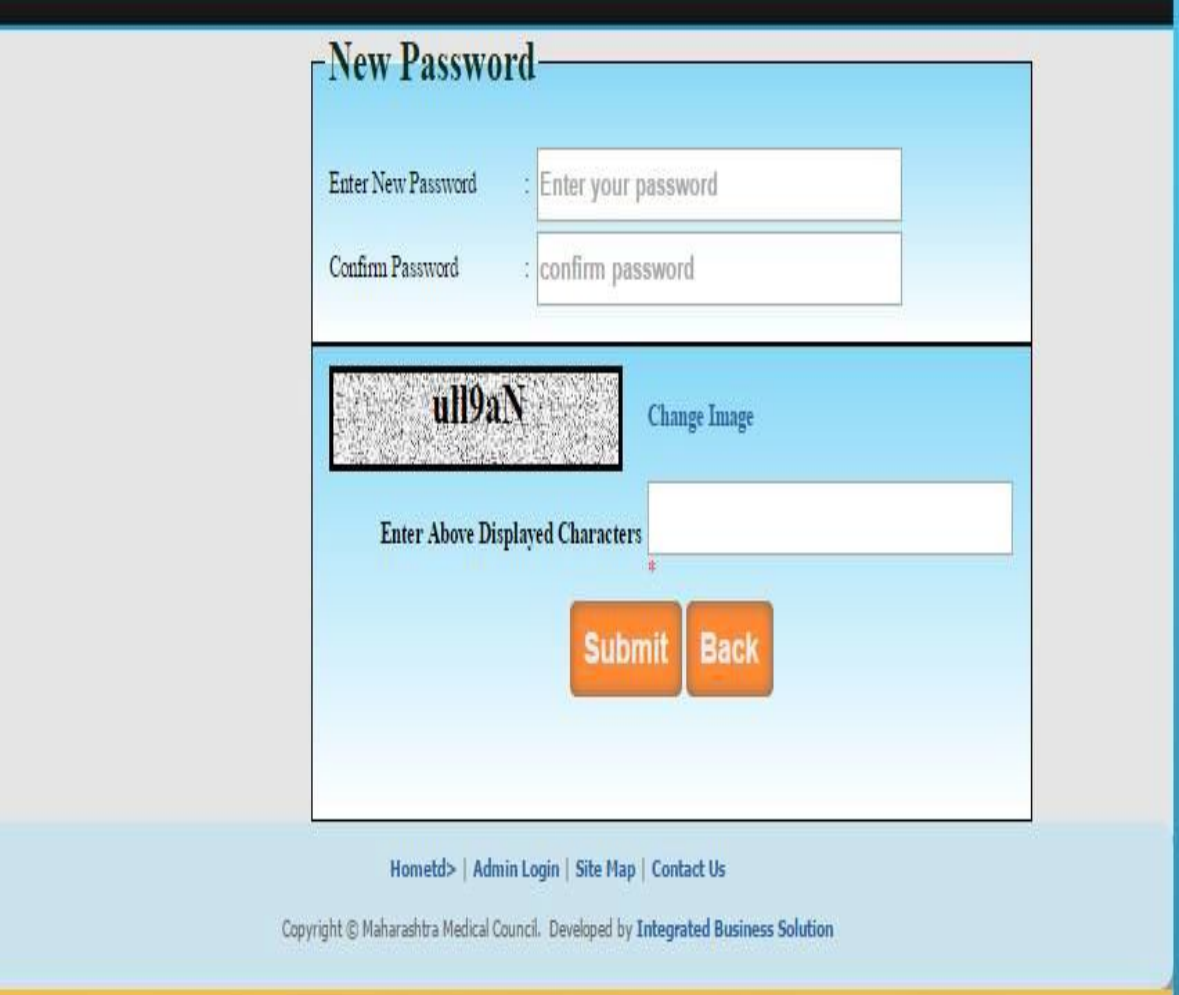

#### **User Home**

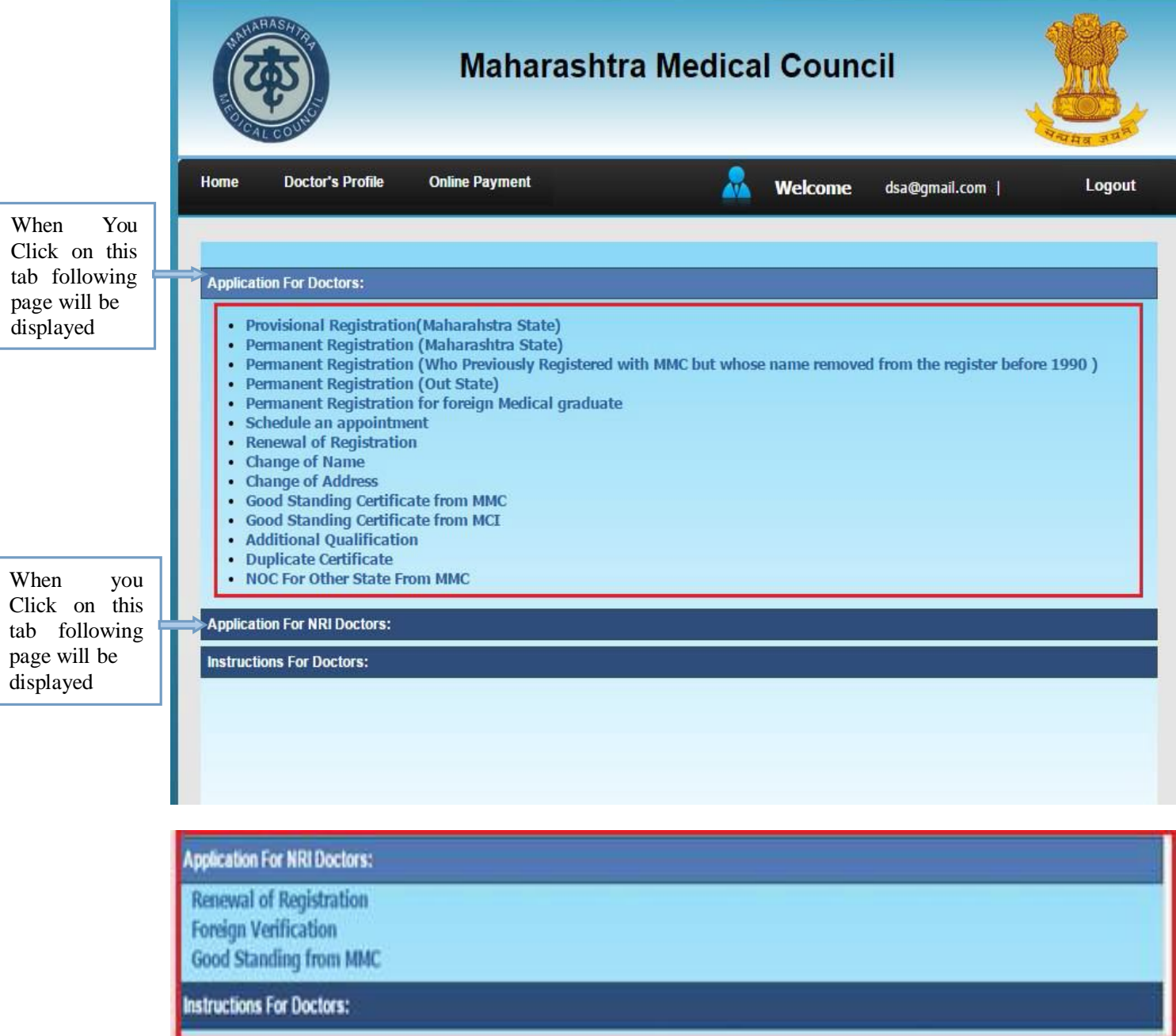

# **Permanent Registration**

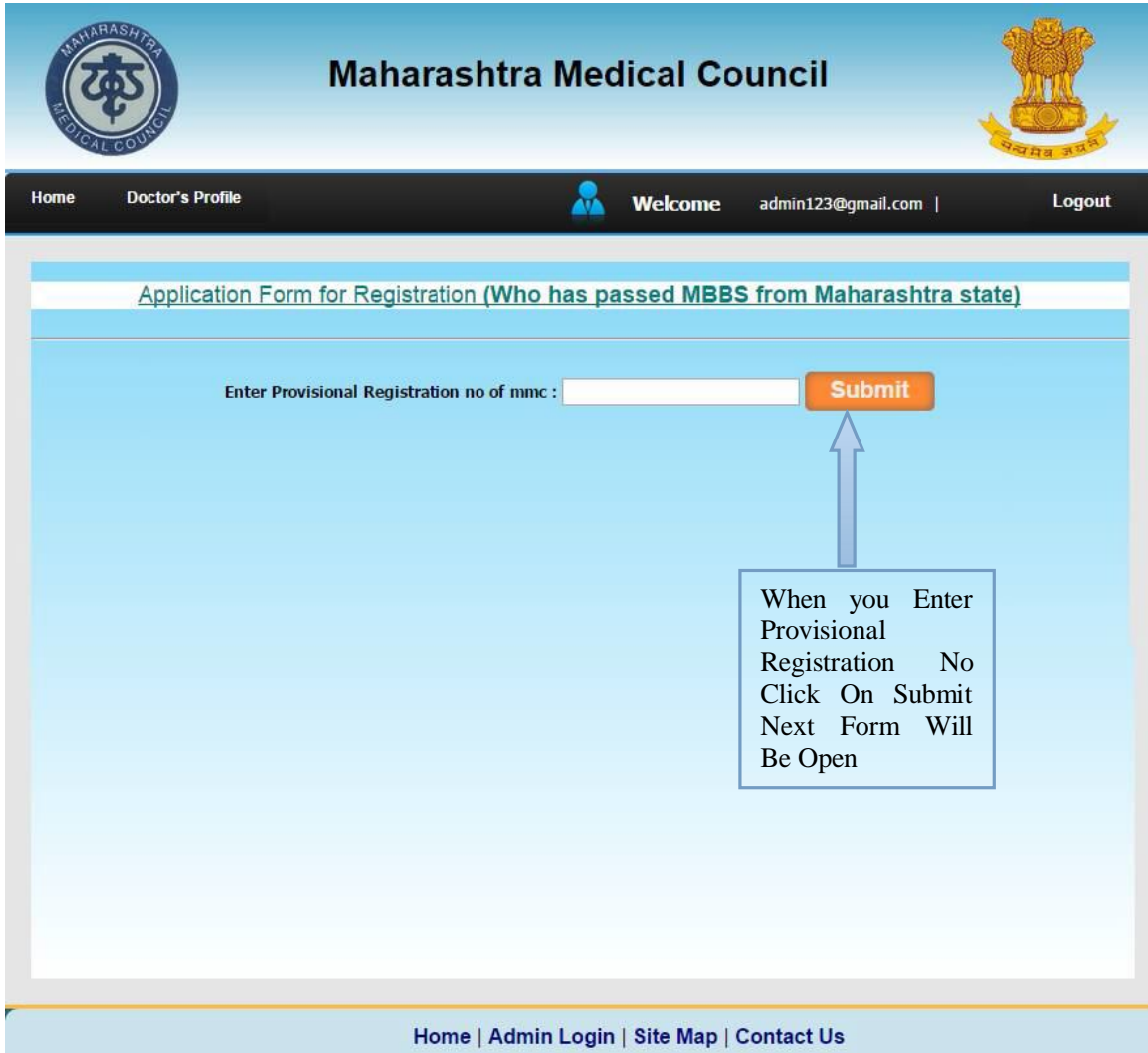

Copyright @ Maharashtra Medical Council. Developed by Integrated Business Solution

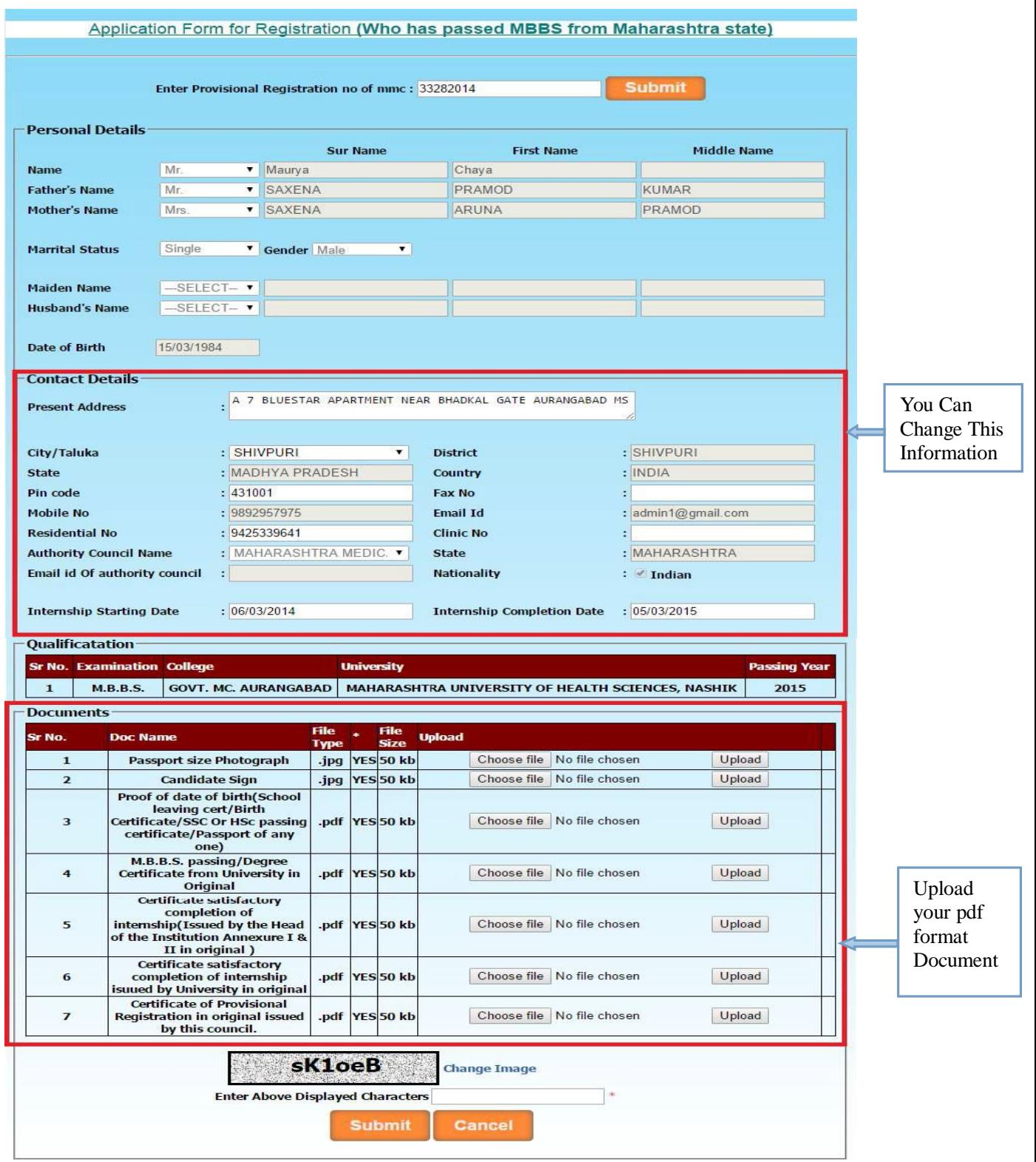

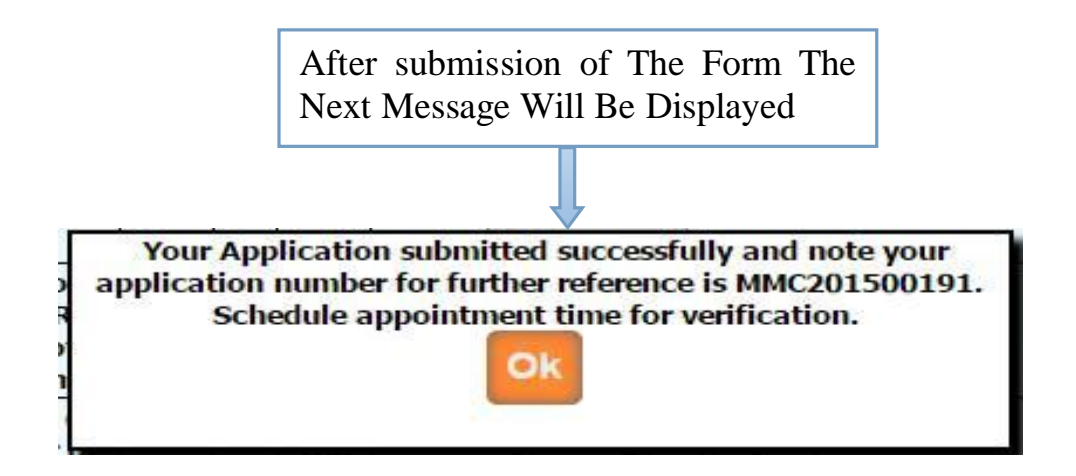

Then after you have to take appointment (within 7 working days ) for hard copy document submission with submitted application form (you can take submitted application form print from **Doctors profile** Menu in your login.) in MMC.

Once the documents are submitted, it is verified by MMC. If Application verification is done successfully then you will again get the e-mail for how much amount will be pay for you .Then after you can pay online. Once the payment is done then MMC verified your payment status and then MMC will generate registration number and will send your registration certificate.

**Permanent Registration (Who previously Registered With MMC but Whose Name removed From Register Before 1990)**

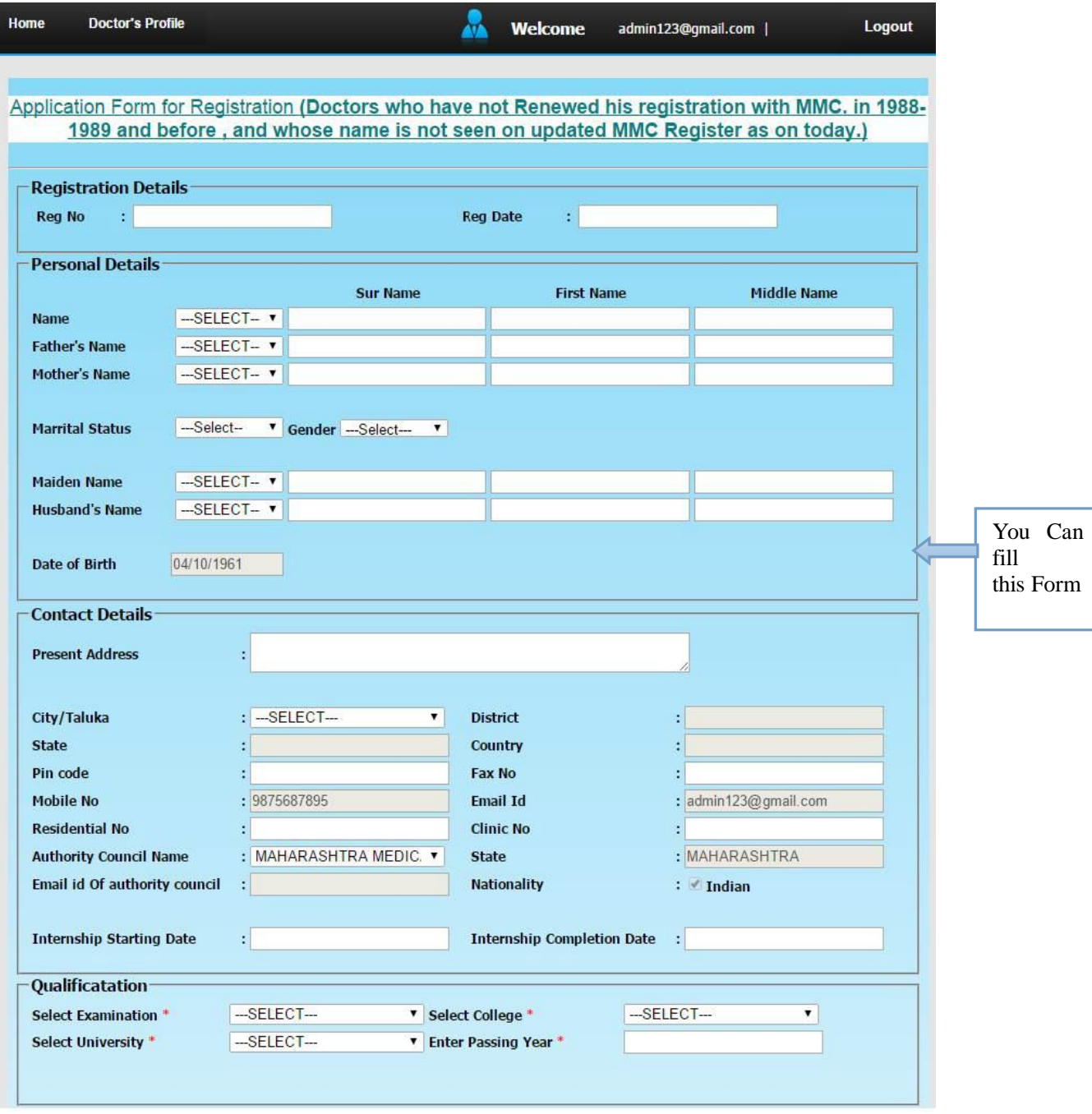

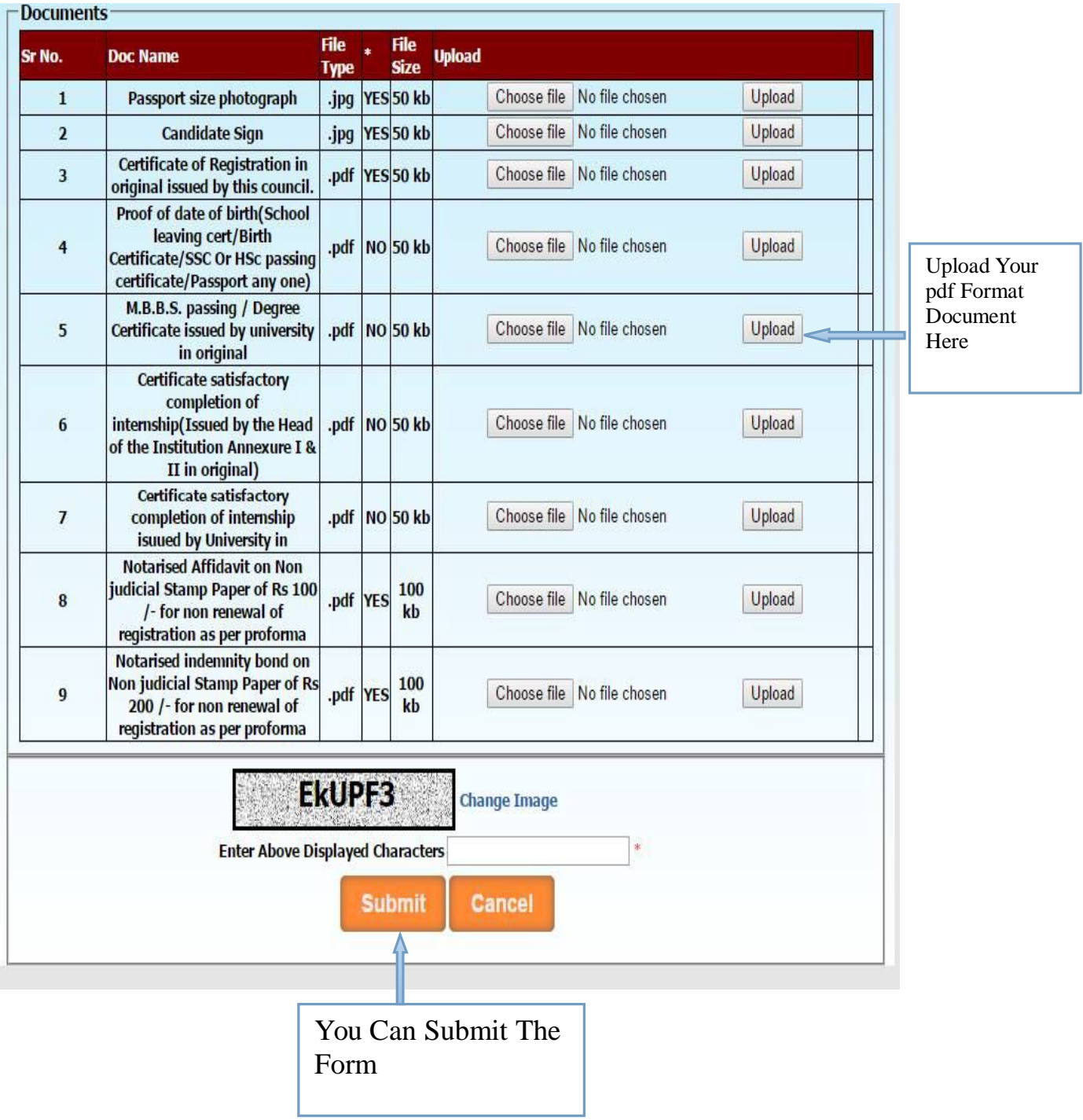

 $\overline{\phantom{a}}$ 

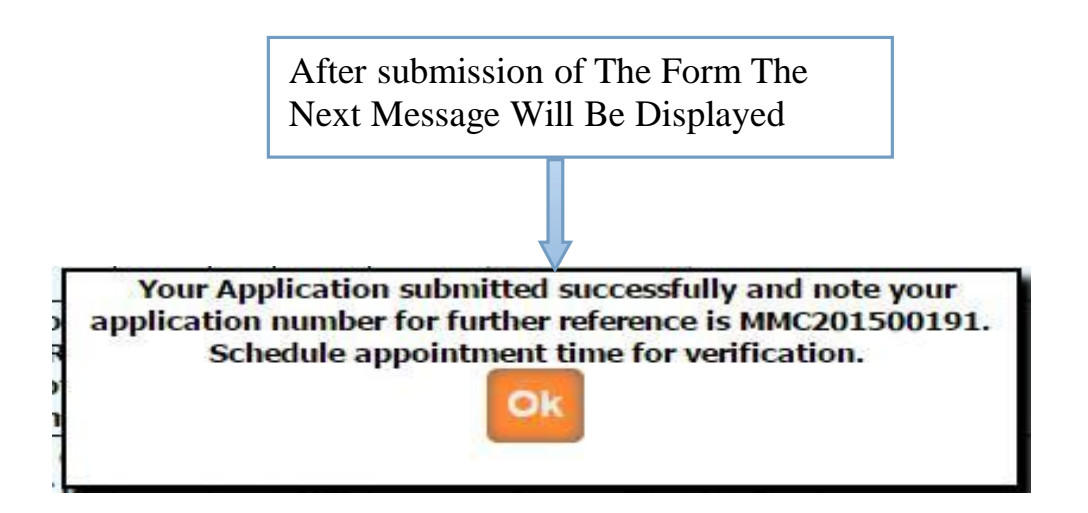

Then after you have to take appointment (within 7 working days ) for hard copy document submission with submitted application form (you can take submitted application form print from **Doctors profile** Menu in your login.) in MMC.

Once the documents are submitted, it is verified by MMC. If Application verification is done successfully then you will again get the e-mail for how much amount will be pay

for you .Then after you can pay online. Once the payment is done then MMC verified

your payment status and then MMC will generate registration number and will send your registration certificate .

# **Permanent Registration (Out State)**

i<br>Desembar

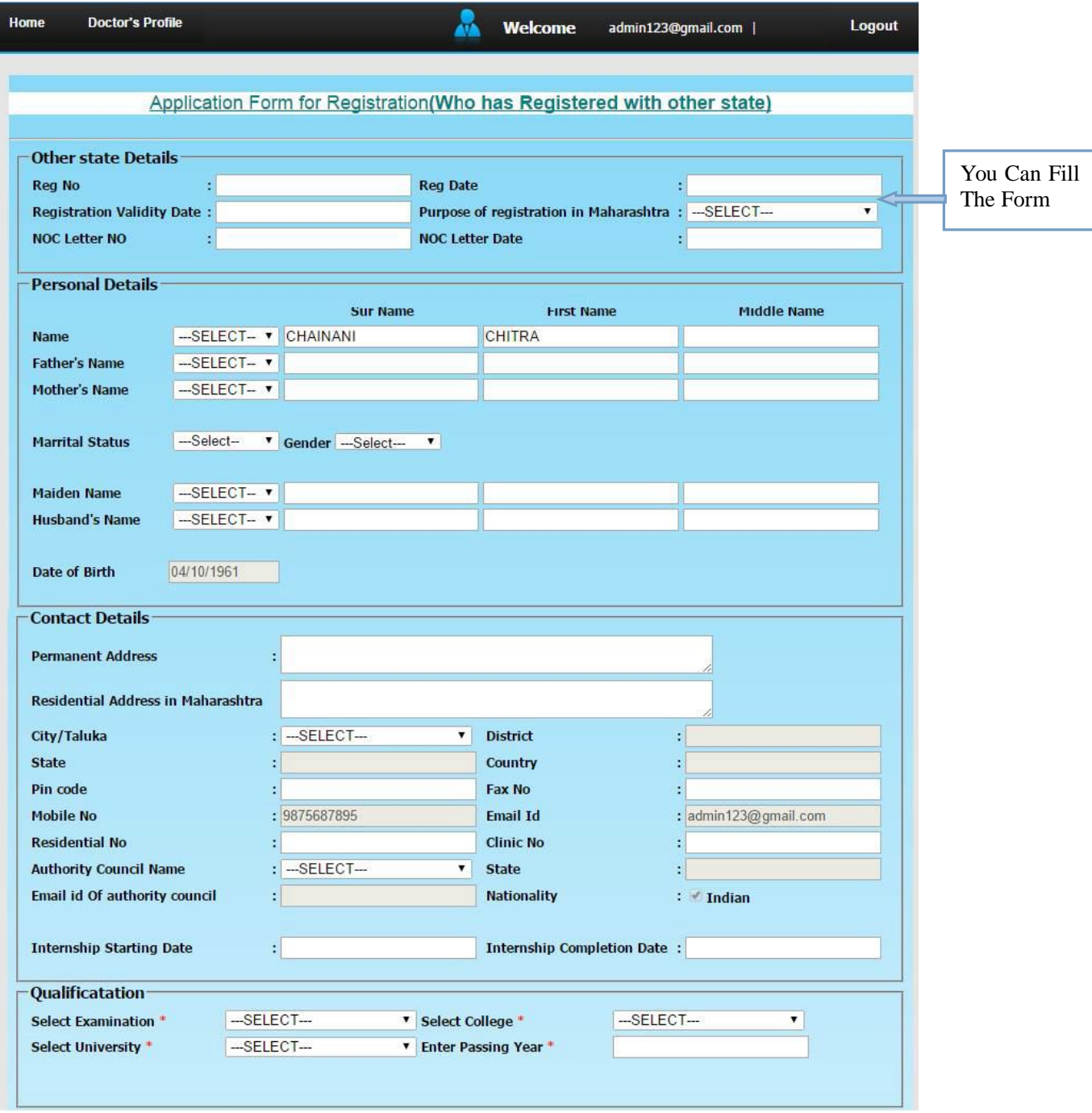

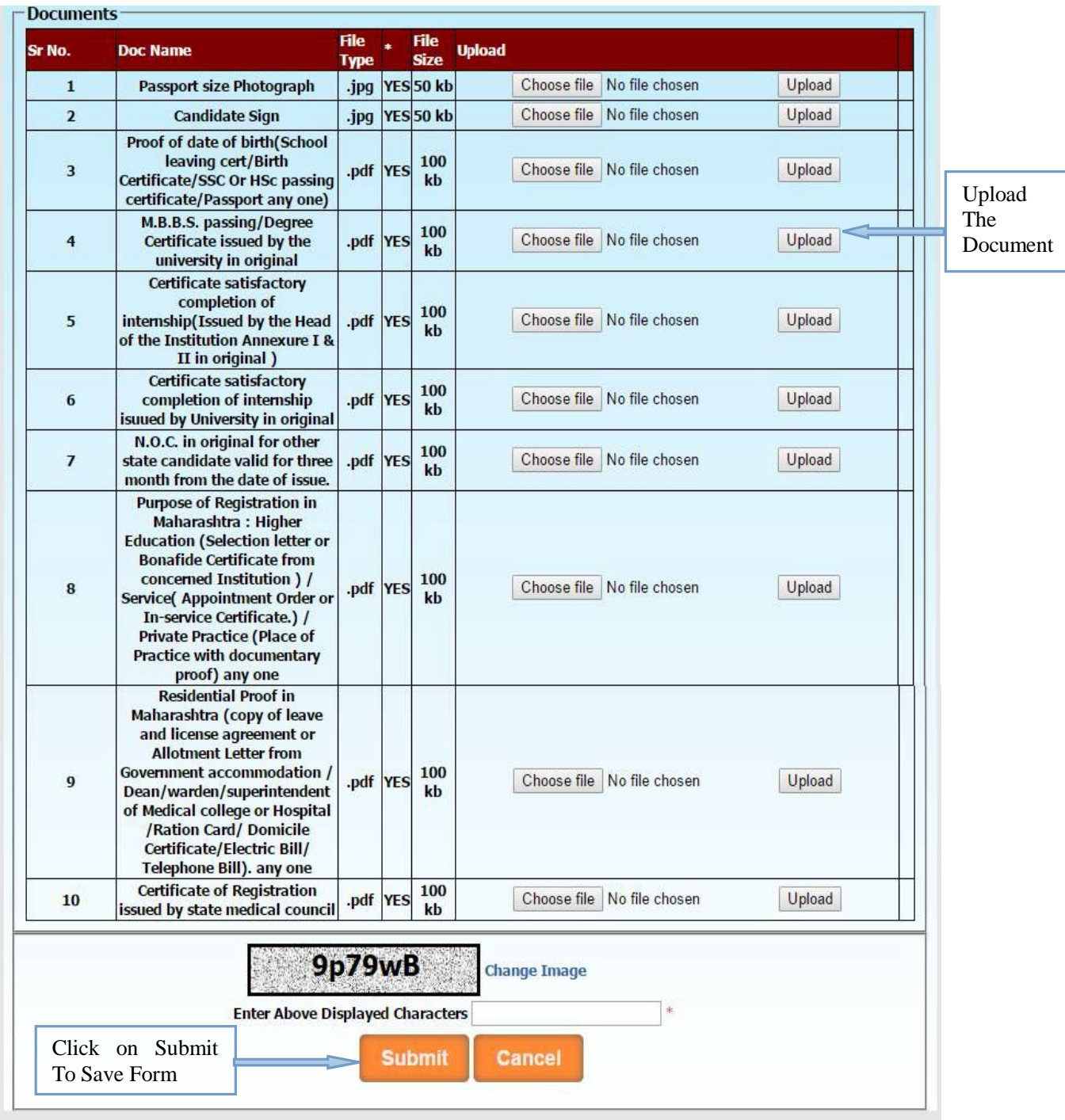

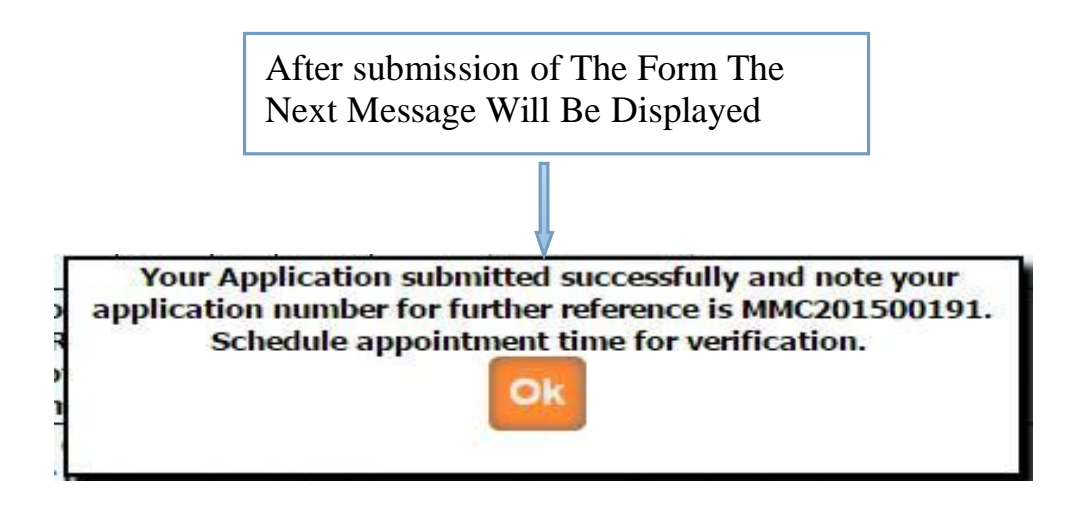

After submission of the application You will get the message as above as well as you will

get the e-mail from MMC that your application is submitted successfully.

Once the application had been submitted MMC will send the email to your parent council for the confirmation of your registration.

Once confirmation came from your parent council MMC will send you an e-mail.

Then after you have to take appointment (within 7 working days ) for hard copy document submission with submitted application form (you can take submitted application form print from **Doctors profile** Menu in your login.) in MMC.

N.O.C. in original for other state candidate valid for three month from the date of issue is mandatory at the time of document verification

Once the documents are submitted, it is verified by MMC. If Application verification is done successfully then you will again get the e-mail for how much amount will be pay for you .Then after you can pay online. Once the payment is done then MMC verified your payment status and then will generate new registration number and send your registration certificate.

# **Permanent Registration For Foreign Medical Graduate**

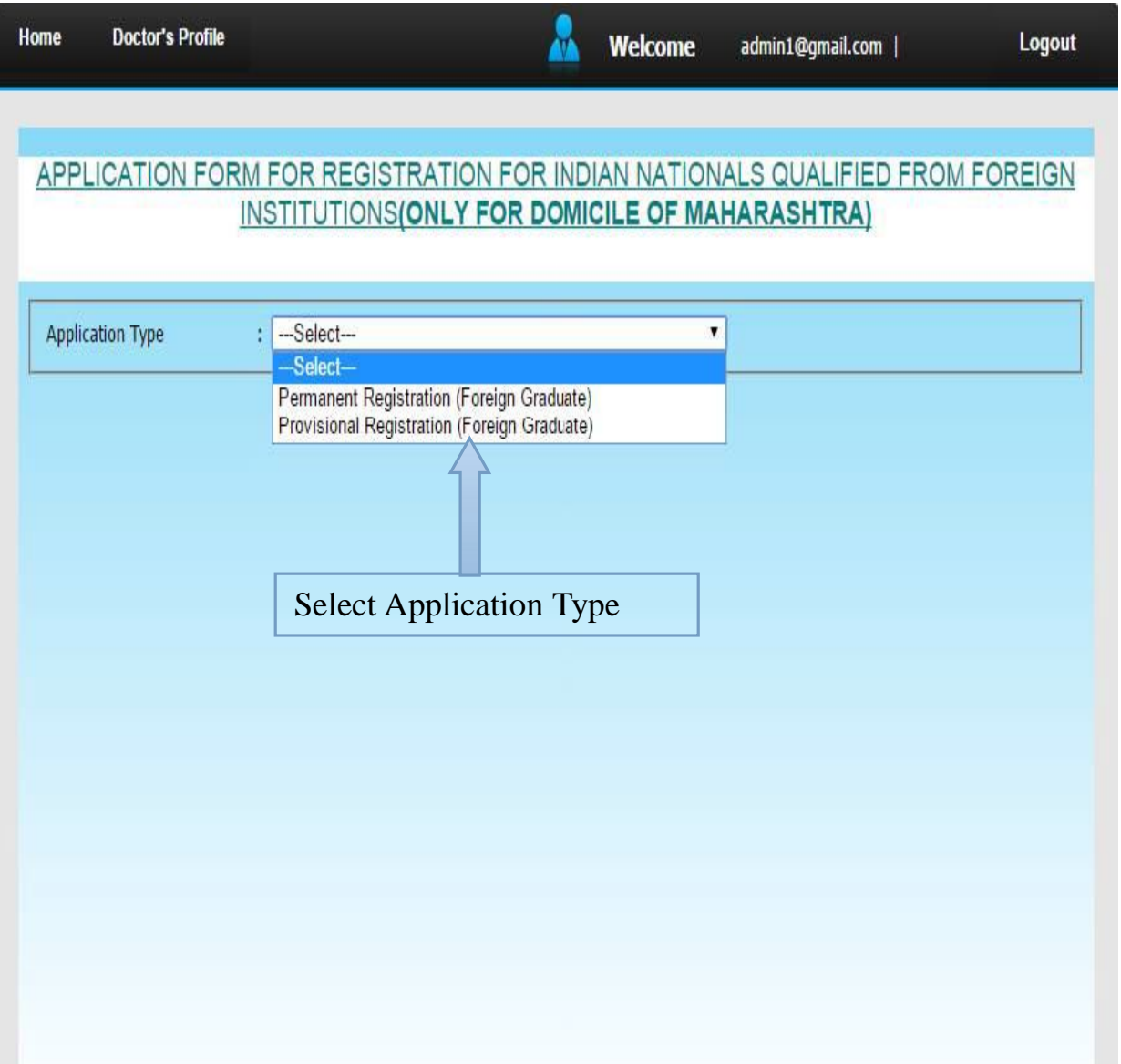

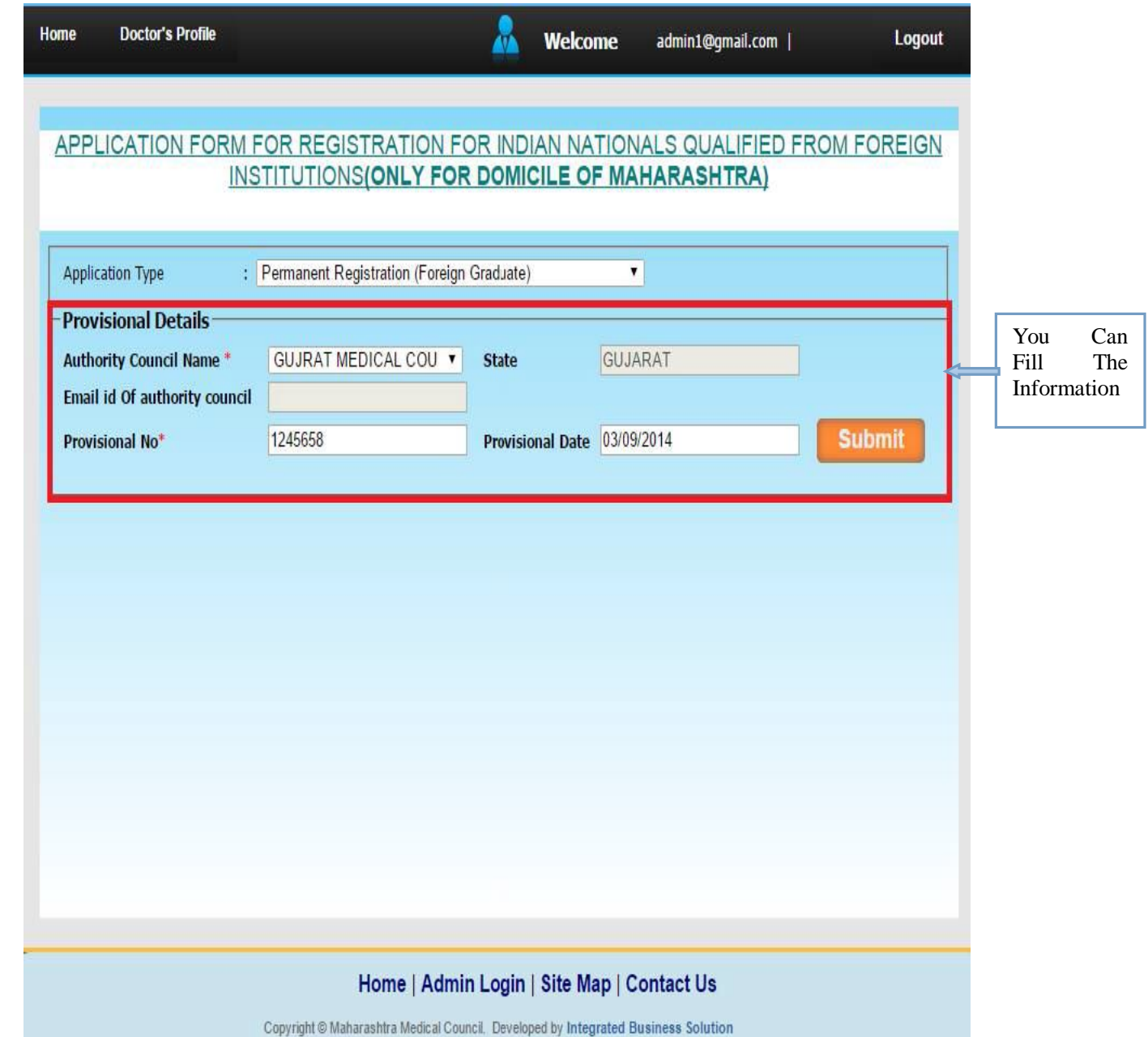

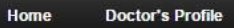

Logout

# APPLICATION FORM FOR REGISTRATION FOR INDIAN NATIONALS QUALIFIED FROM FOREIGN INSTITUTIONS (ONLY FOR DOMICILE OF MAHARASHTRA)

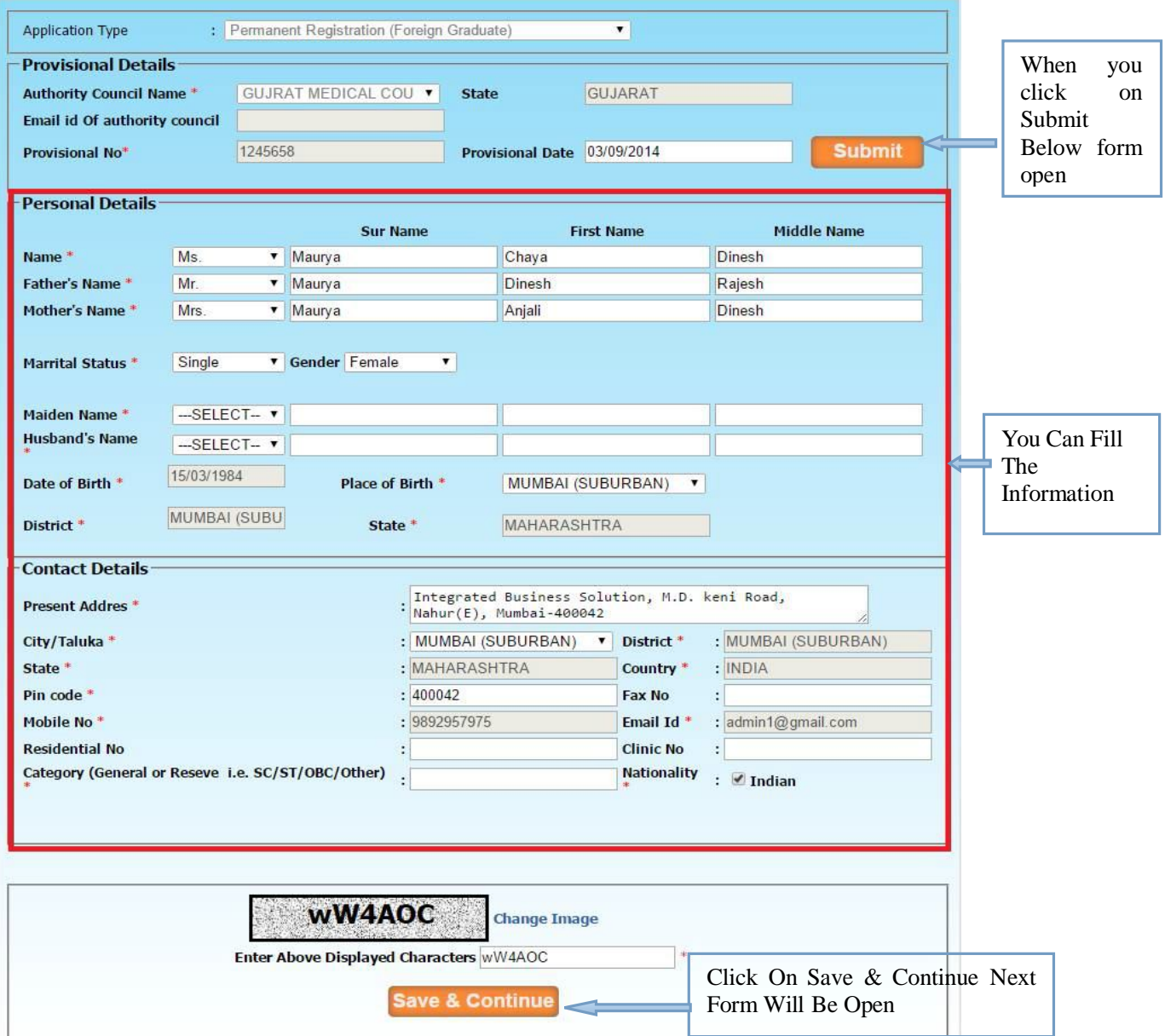

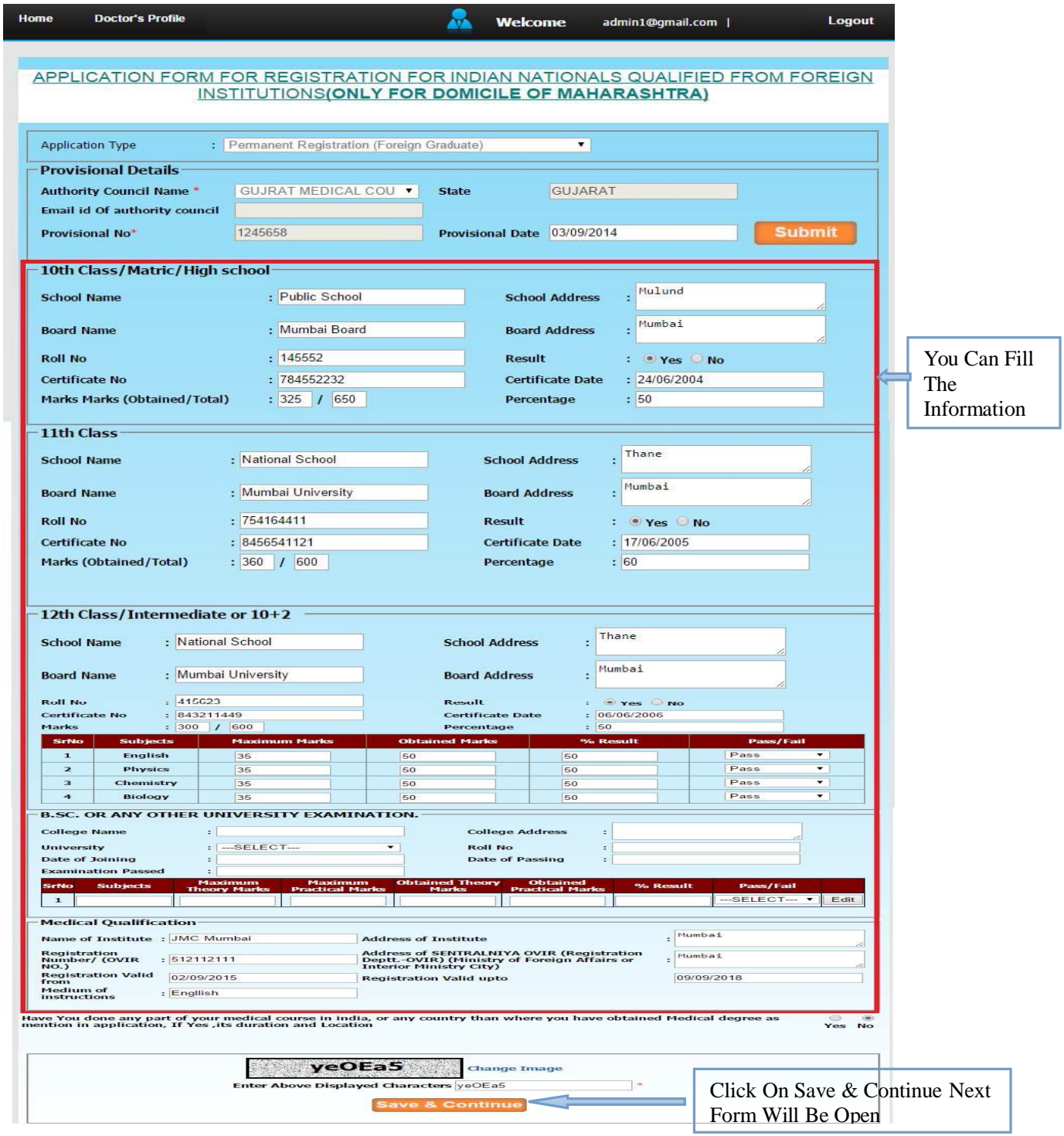

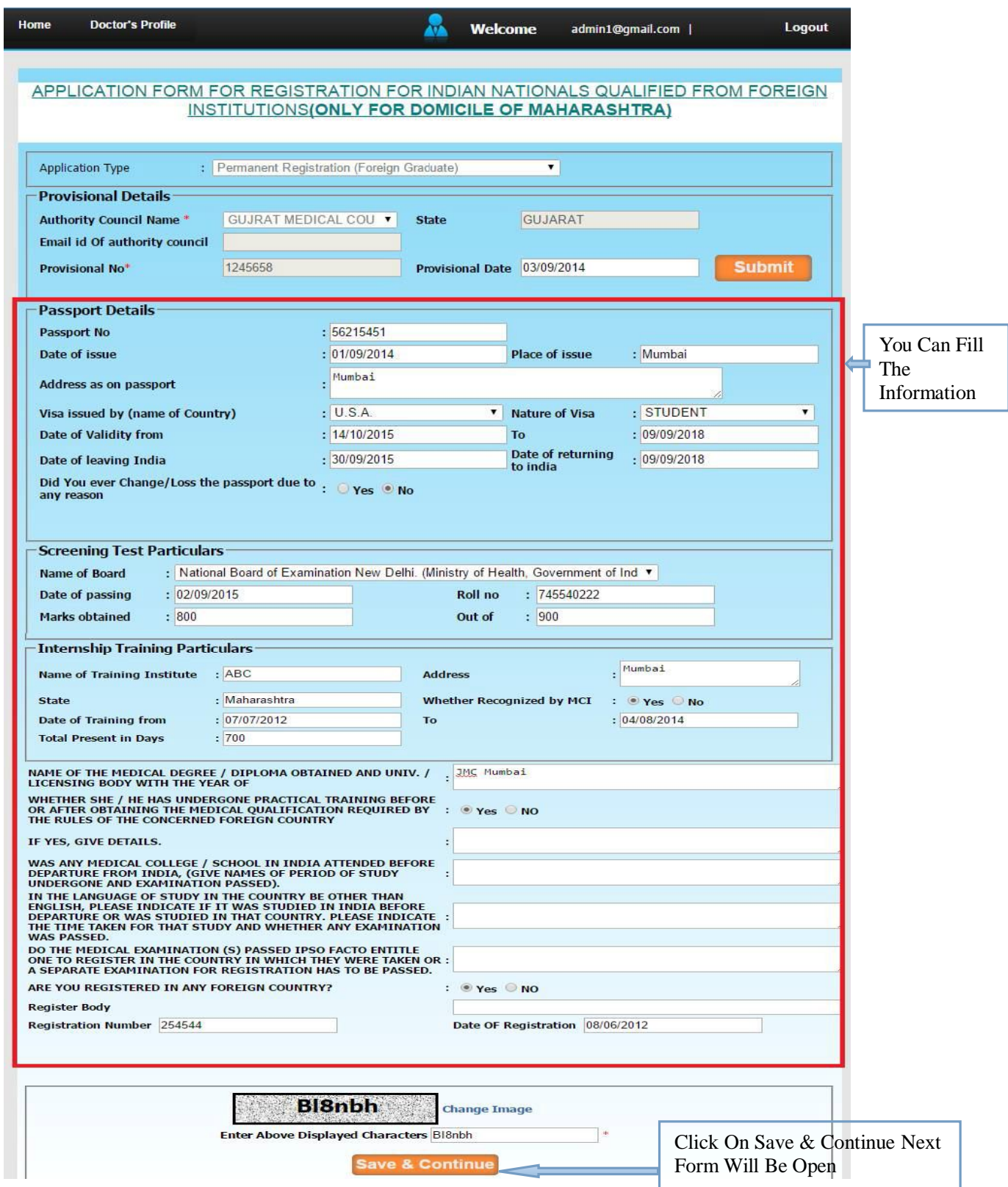

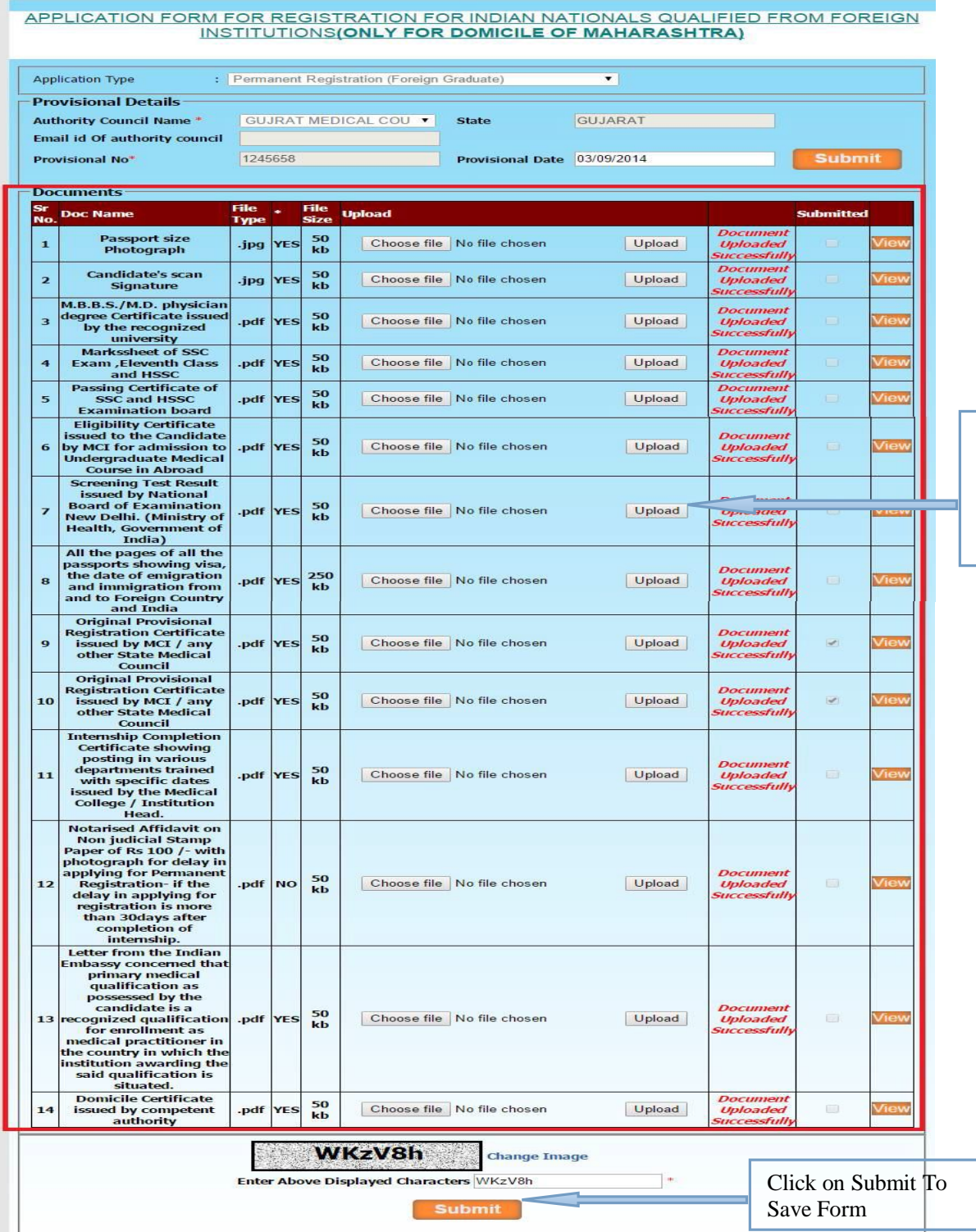

Upload Your pdf Format Document Here

admin1@gmail.com |

**Doctor's Profile** 

Home

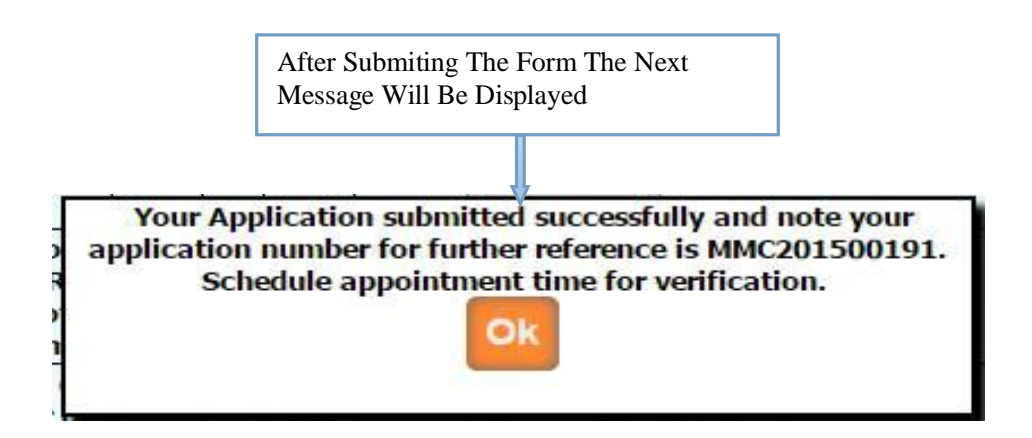

Then after you have to take appointment (within 7 working days ) for hard copy document submission with submitted application form (you can take submitted application form print from **Doctors profile** Menu in your login.) in MMC.

Once the documents are submitted, it is verified by MMC. If Application verification is done successfully then you will again get the e-mail for how much amount will be pay for you .Then after you can pay online. Once the payment is done then MMC verified your payment status and then MMC will generate registration number and send your registration certificate .

### **Schedule and Appointment**

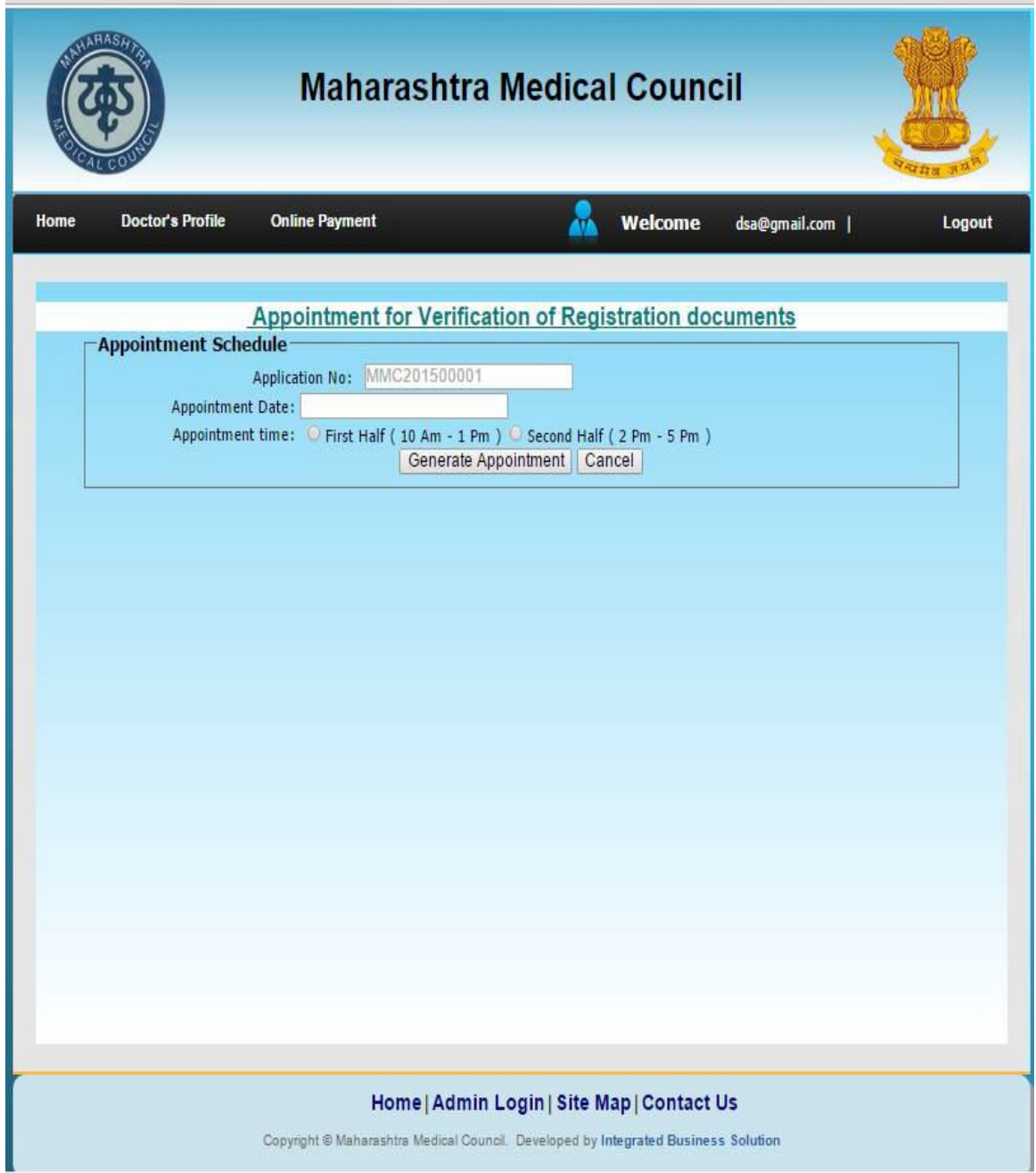

### **Renewal Of Registration**

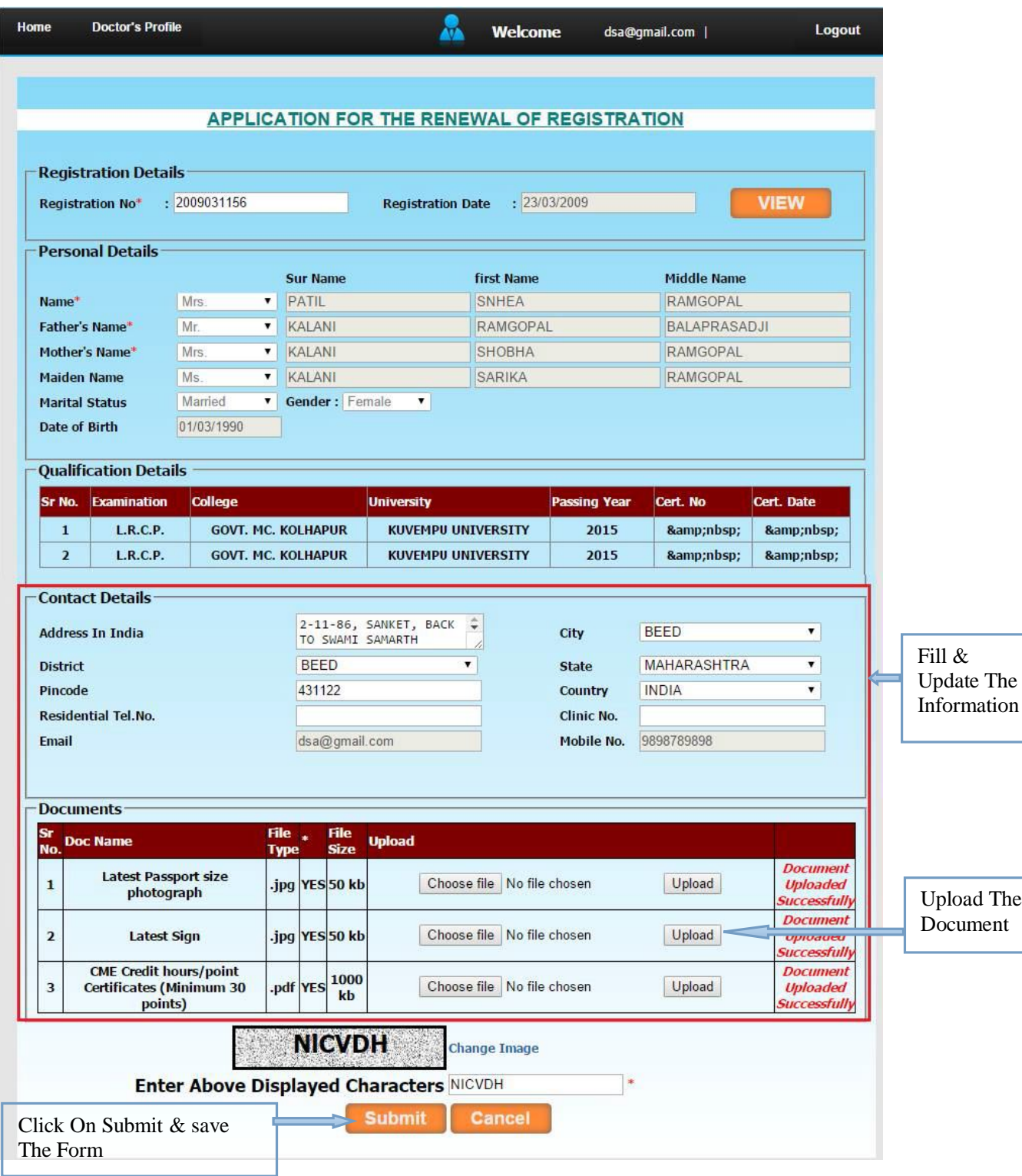

After Submiting The Form The Next Message Will Be Displayed

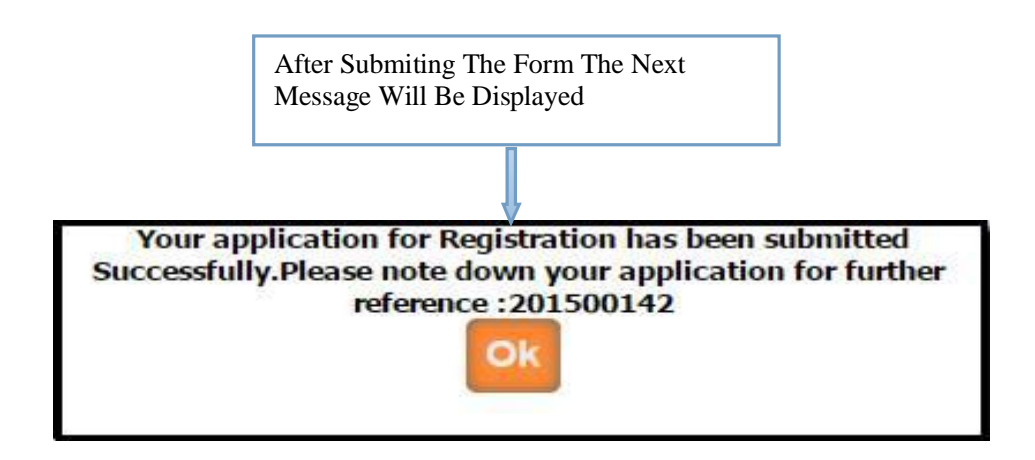

Then after you have to take appointment (within 7 working days ) from date of submission of your application for verification of original documents of CME Credit hours with hard copy of application ,original Notarized Affidavit and Indemnity bond on non judicial stamp paper (Note: If more than 3 months delay for renewal of registration then necessary) and xerox copies of CME Credit point certificate along with submitted application form (you can take submitted application form print from **Doctors profile** Menu in your login.) in MMC.

Once the application is submitted, it is verified by MMC. If Application verification is done successfully then you will again get the e-mail for how much amount will be pay for you .Then after you can pay online. Once the payment is done then MMC verified your payment status and then will generate your renewal letter, then you can print it from your login .

### **Change Of Name**

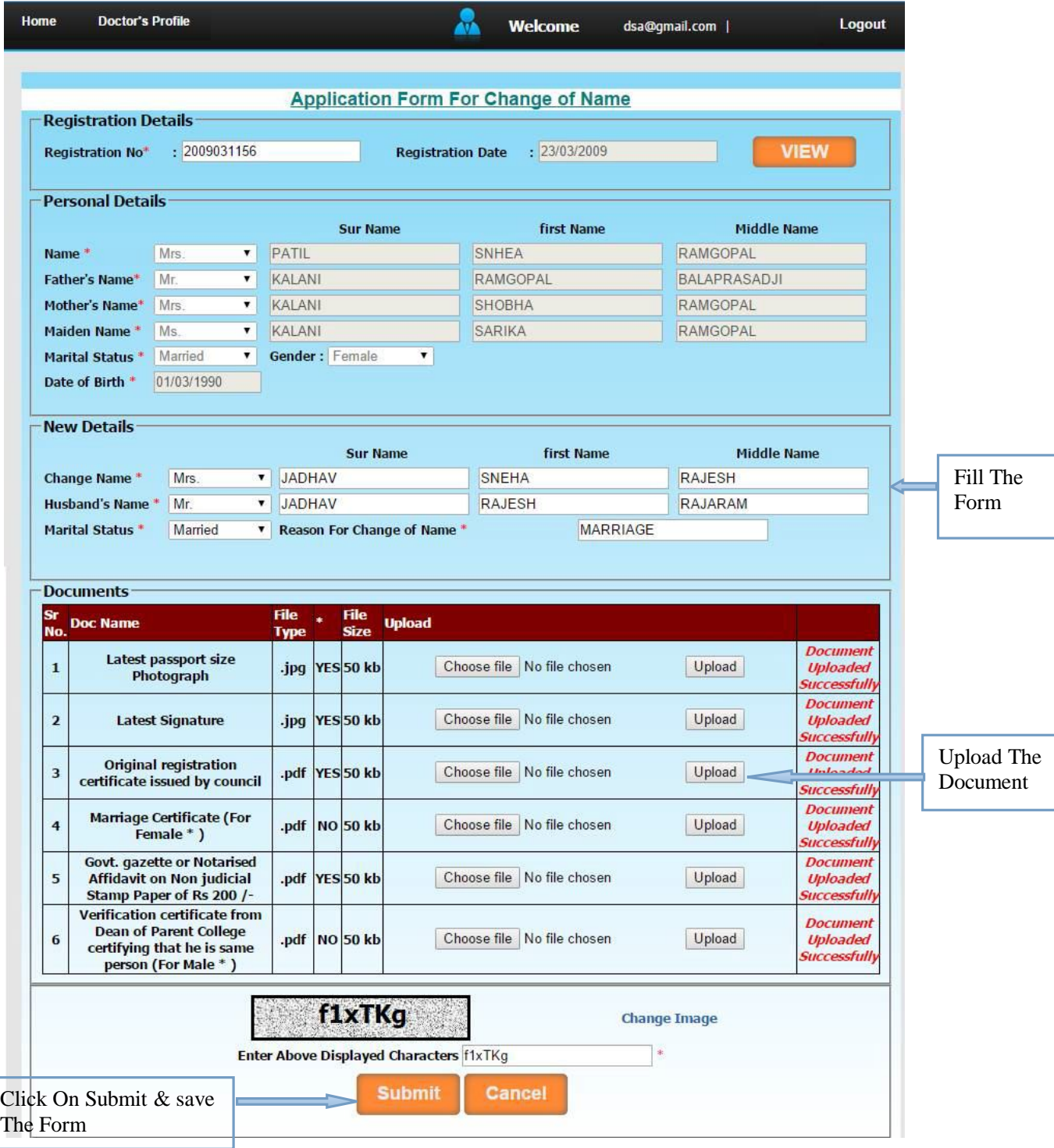

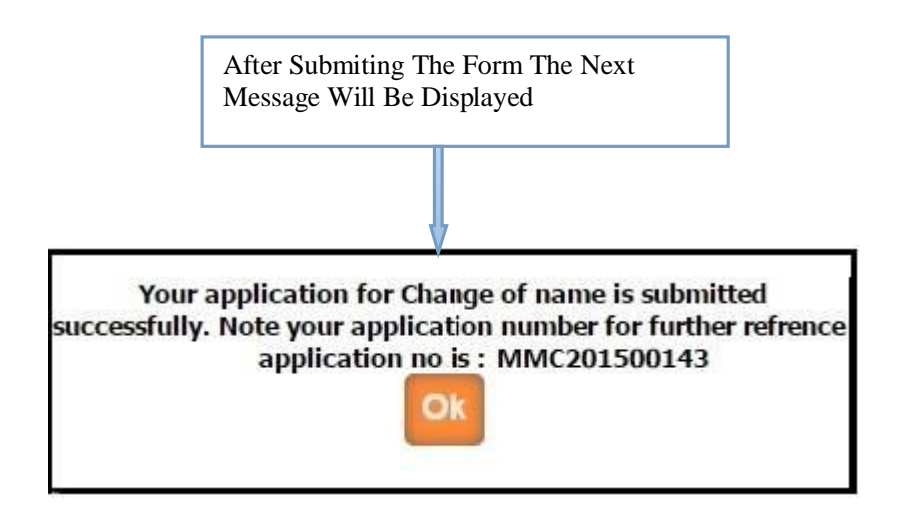

Then after you have to take appointment (within 7 working days ) for hard copy document submission with submitted application form (you can take submitted application form print from **Doctors profile** Menu in your login.) in MMC.

Once the application is submitted, it is verified by MMC. If Application verification is done successfully then you will again get the e-mail for how much amount will be pay for you .Then after you can pay online. Once the payment is done then MMC verified your payment status and then will generate your change of name letter, then you can print it from your login .

### **Change Of Address**

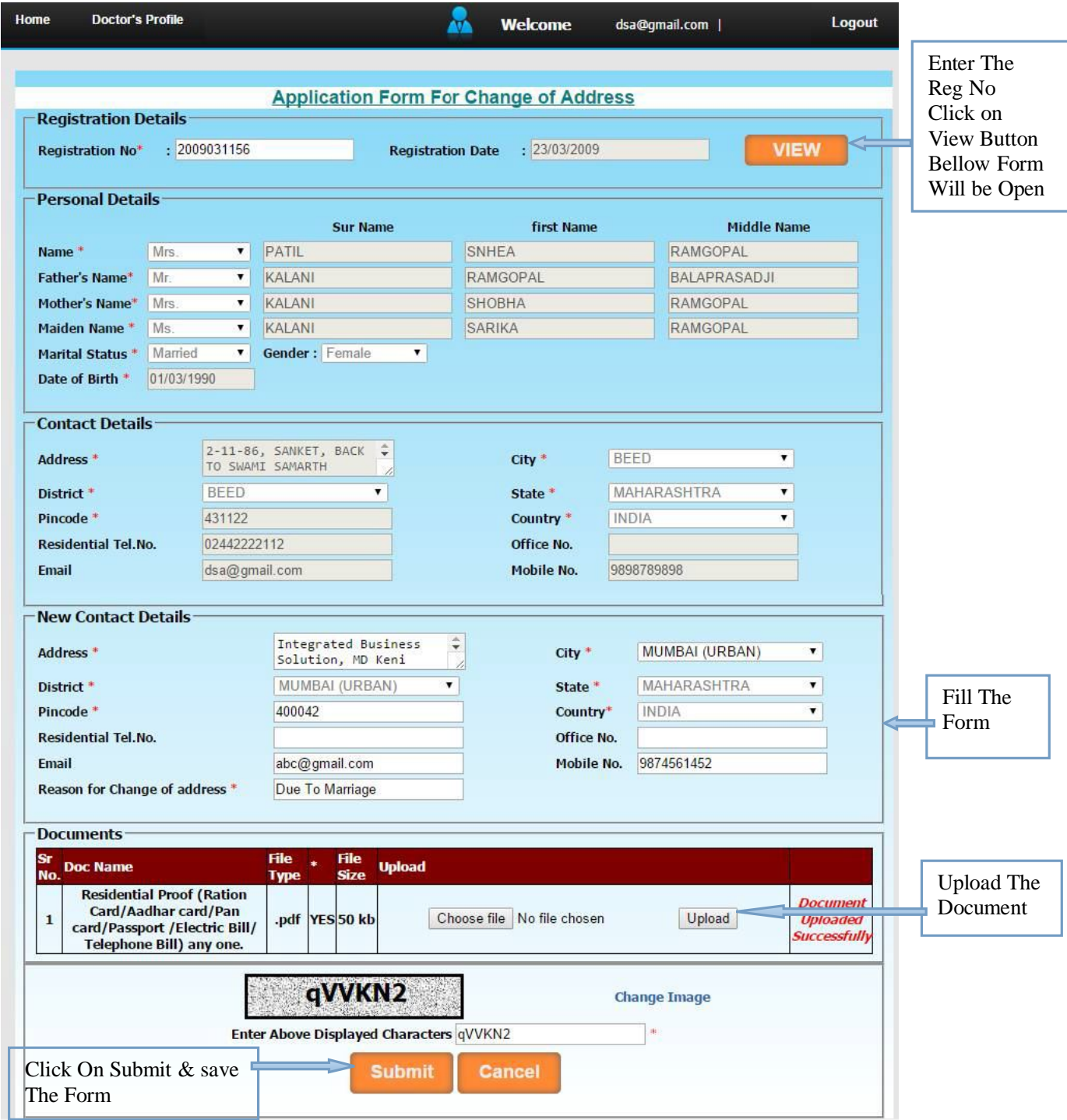

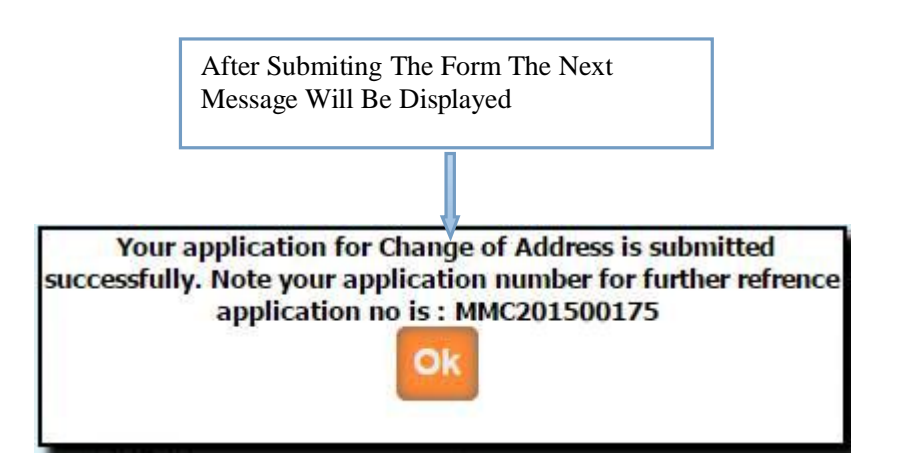

Once the application is submitted, it is verified by MMC. If Application verification is done successfully then you will again get the e-mail for how much amount will be pay for you .Then after you can pay online. Once the payment is done then MMC verified your payment status and then will generate your change of address letter, then you can print it from your login .

# **Good Standing Certificate From MMC**

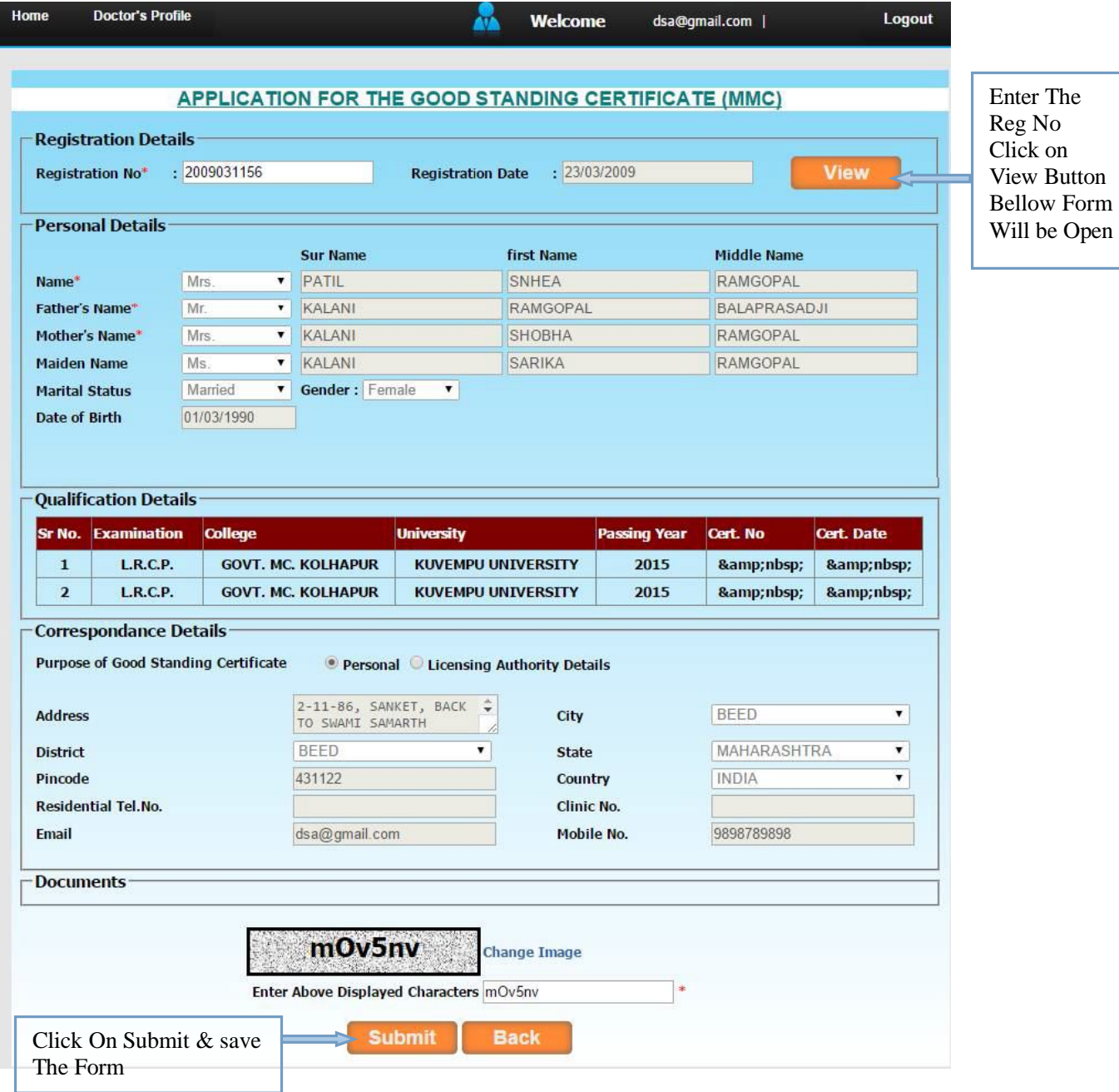

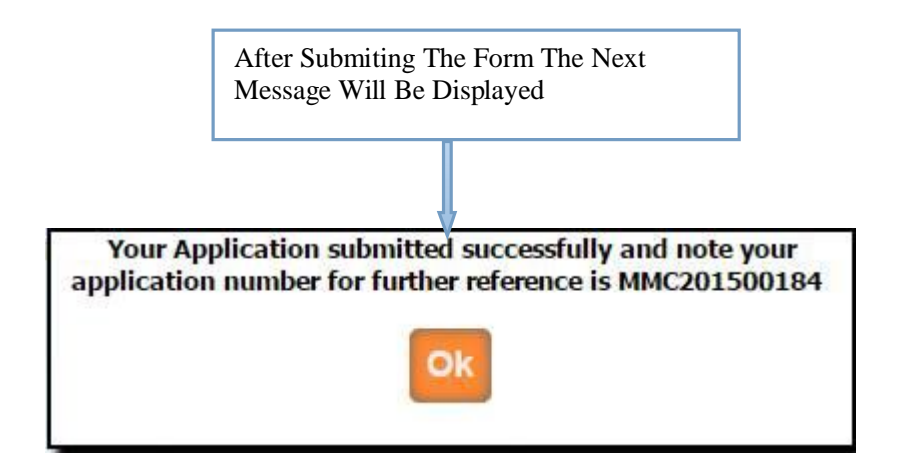

Once the application is submitted, it is verified by MMC. If Application verification is done successfully then you will again get the e-mail for how much amount will be pay for you .Then after you can pay online. Once the payment is done then MMC verified your payment status and then will generate your Good Standing Certificate, then you can print it from your login .

# **Good Standing Certificate From MCI**

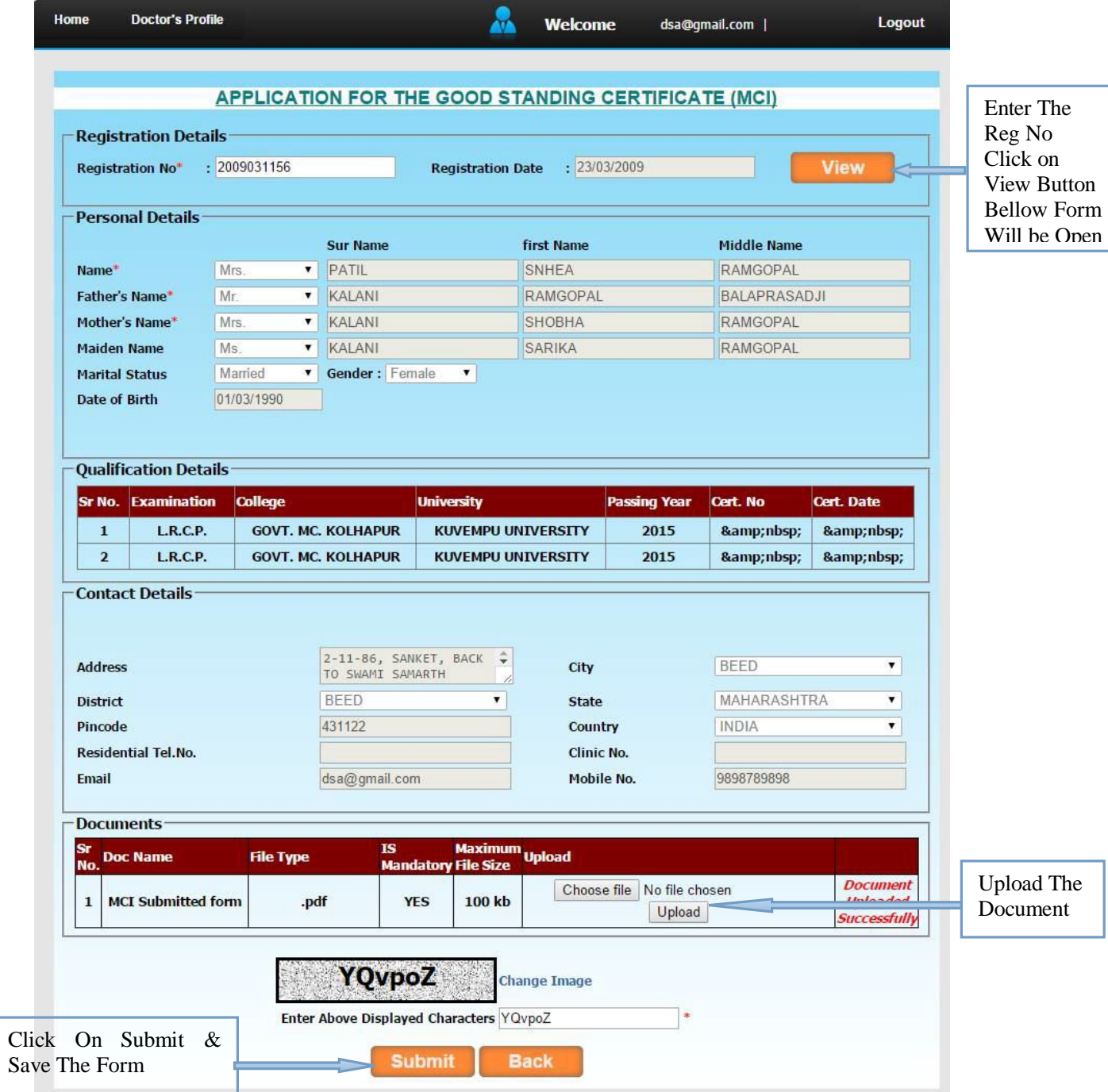

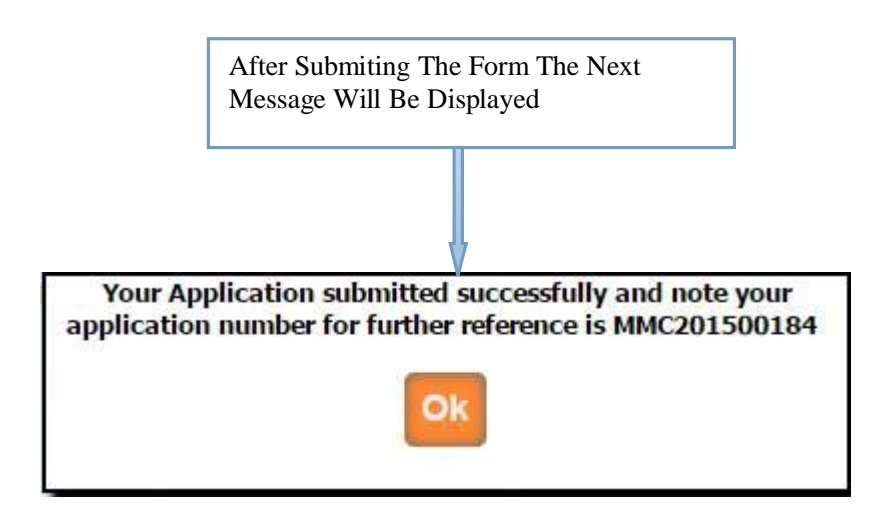

Once the application is submitted, it is verified by MMC. If Application verification is done successfully then you will again get the e-mail for how much amount will be pay for you .Then after you can pay online. Once the payment is done then MMC verified your payment status and then will generate your Good Standing Certificate, then you can print it from your login .

**Additional Qualification**

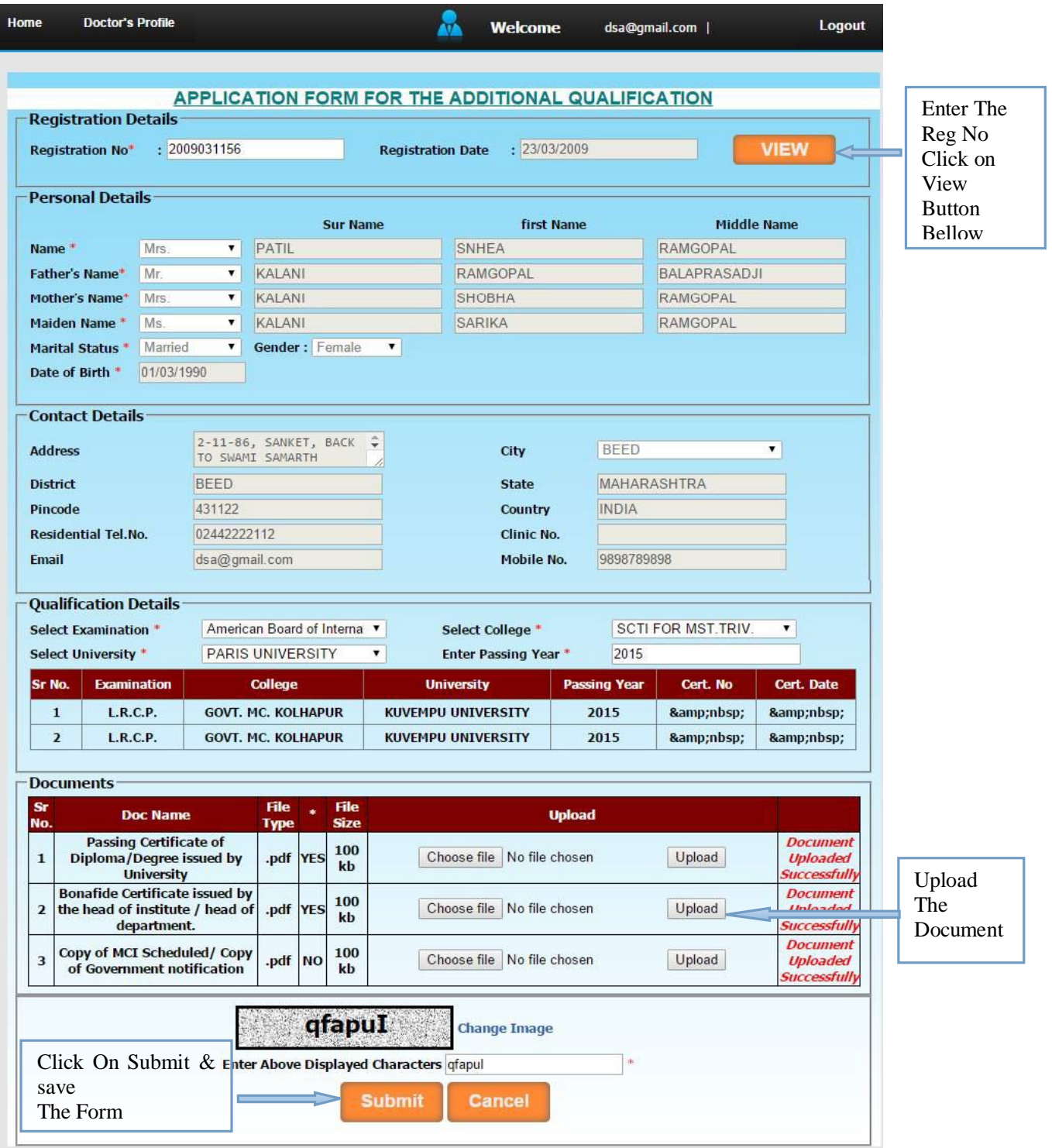

After Submiting The Form The Next Message Will Be Displayed

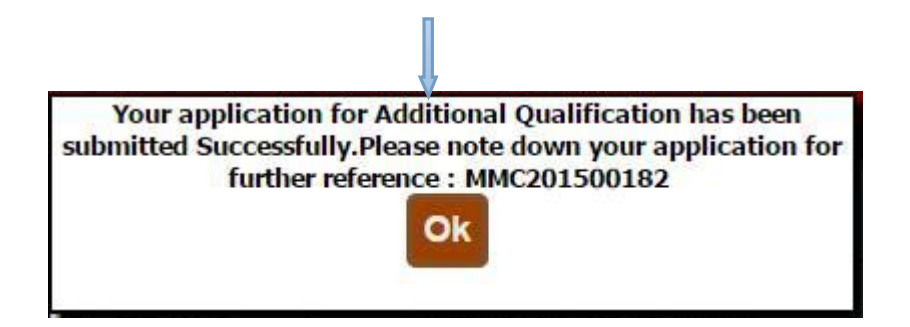

Then after you have to take appointment (within 7 working days ) for hard copy document submission with submitted application form (you can take submitted application form print from **Doctors profile** Menu in your login.) in MMC.

Once the application is submitted, it is verified by MMC. If Application verification is done successfully then you will again get an e-mail for how much amount will be pay for you .Then after you can pay online. Once the payment is done then MMC verified your payment status and then MMC will generate and send your additional qualification certificate .

**Duplicate Certificate**

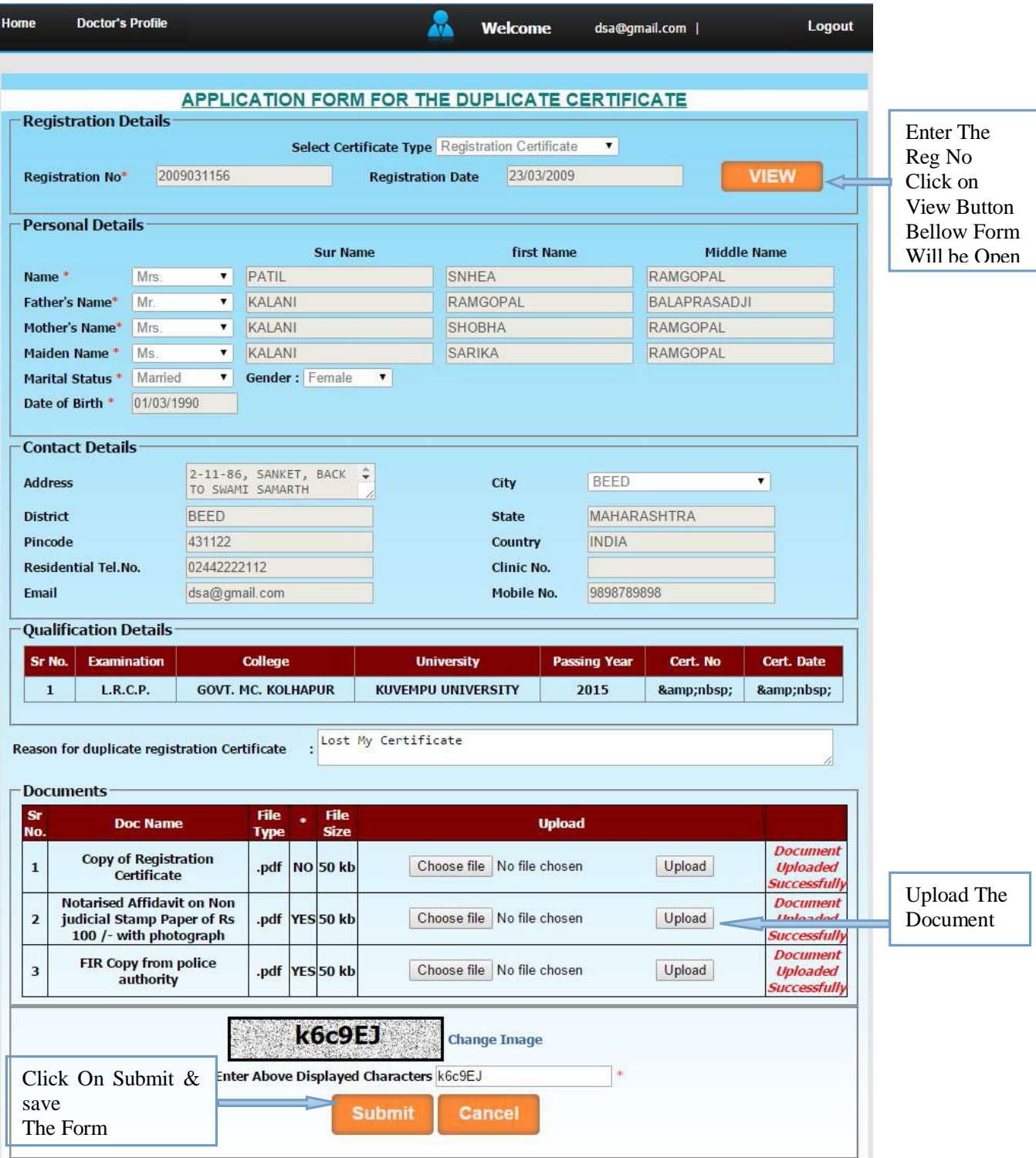

After Submiting The Form The Next Message Will Be Displayed

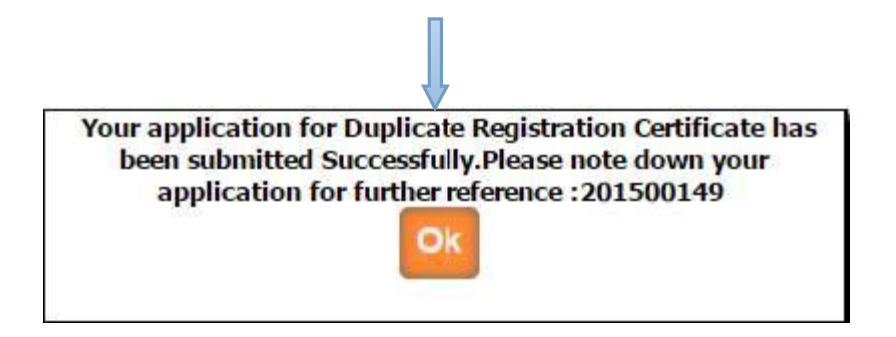

Then after you have to take appointment (within 7 working days ) for hard copy document submission with submitted application form (Only Permanent and additional qualification duplicate certificate ) (you can take submitted application form print from **Doctors profile** Menu in your login.) in MMC.

Once the application is submitted, it is verified by MMC. If Application verification is done successfully then you will again get the e-mail for how much amount will be pay for you .Then after you can pay online. Once the payment is done then MMC verified your payment status and then will generate your renewal letter, then you can print it from your login .

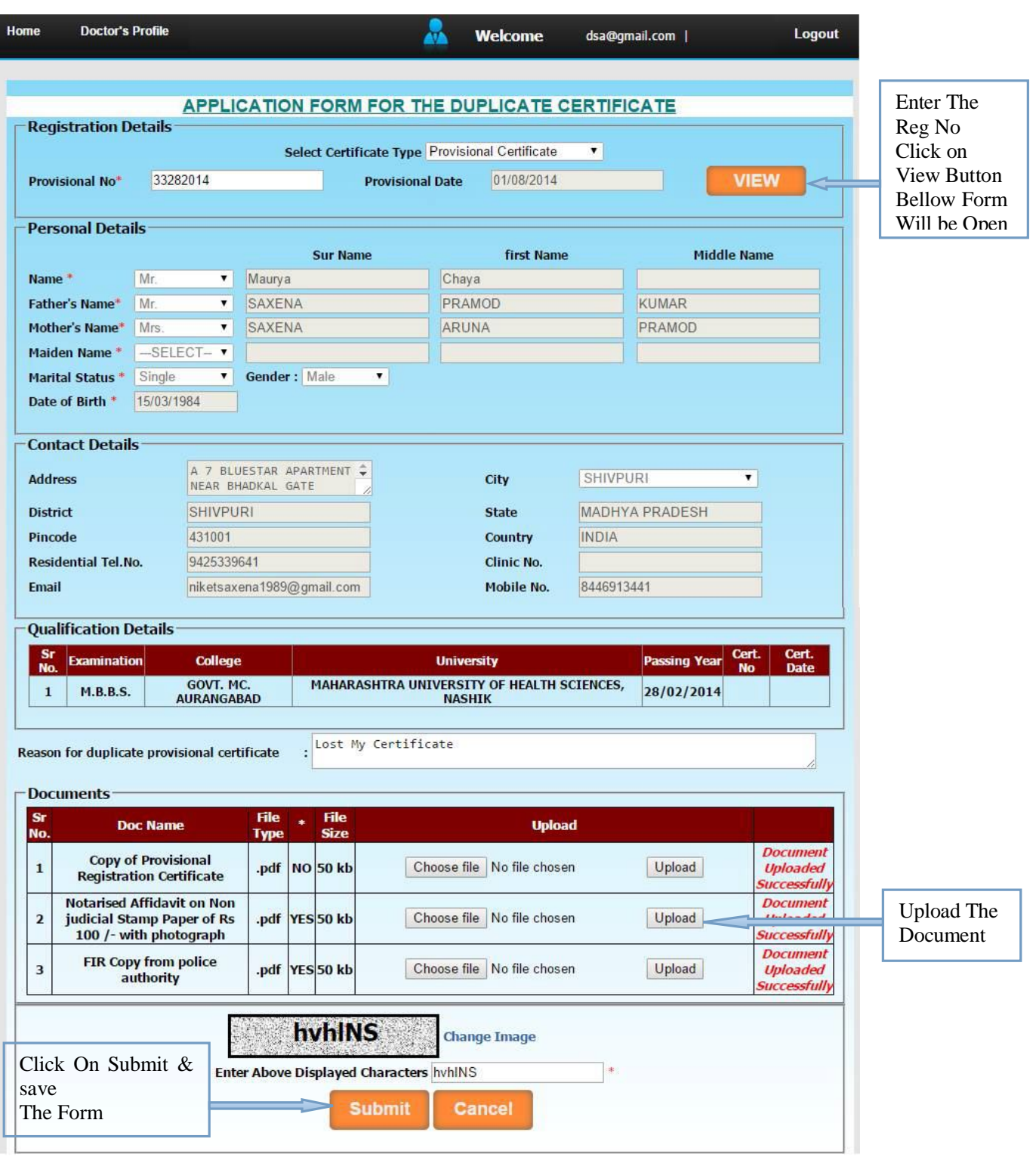

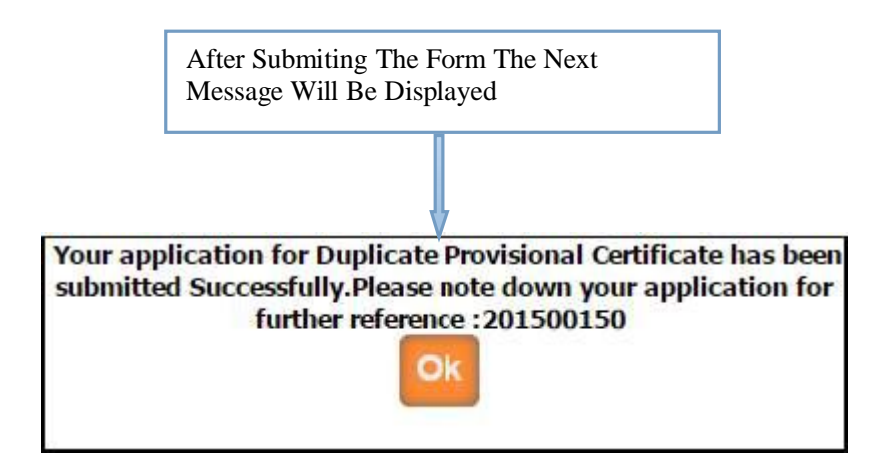

Once the application is submitted, it is verified by MMC. If Application verification is done successfully then you will again get the e-mail for how much amount will be pay for you .Then after you can pay online. Once the payment is done then MMC verified your payment status and then will generate your renewal letter, then you can print it from your login .

### **NOC For Other State From MMC**

Г

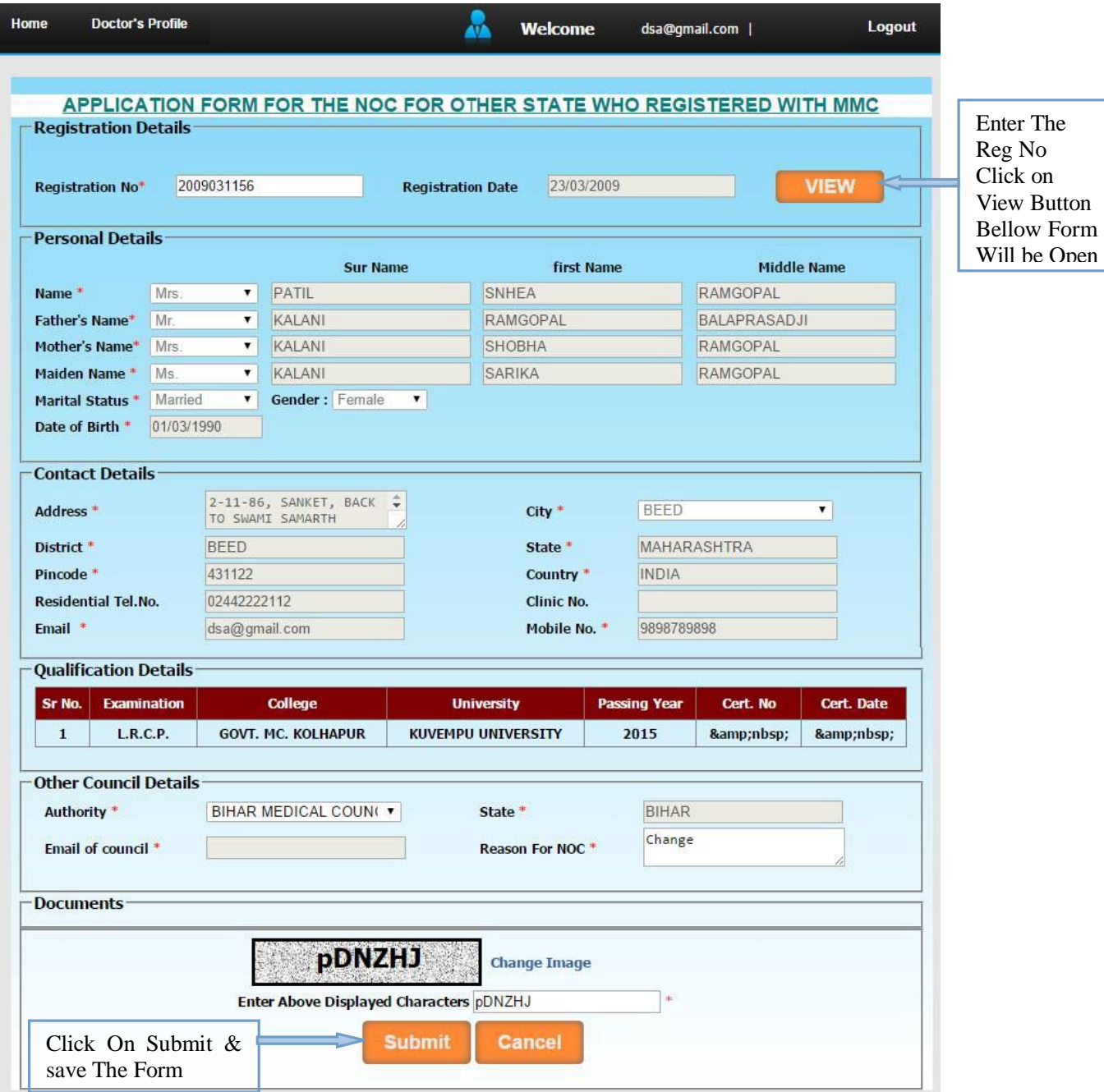

After Submiting The Form The Next Message Will Be Displayed

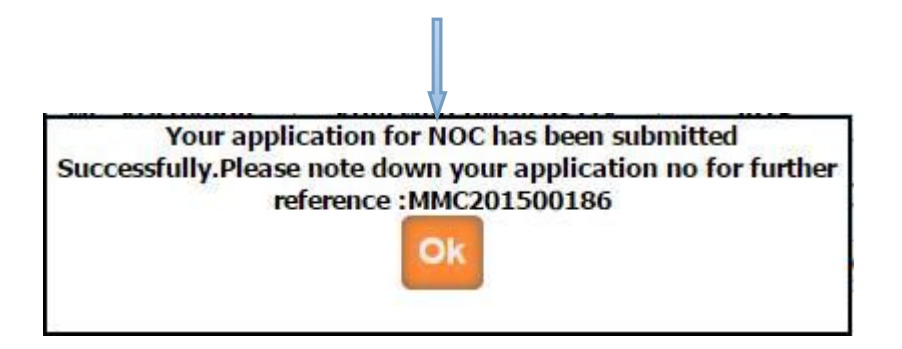

Once the application is submitted, it is verified by MMC. If Application verification is done successfully then you will again get the e-mail for how much amount will be pay for you .Then after you can pay online. Once the payment is done then MMC verified your payment status and then will generate your renewal letter, then you can print it from your login .

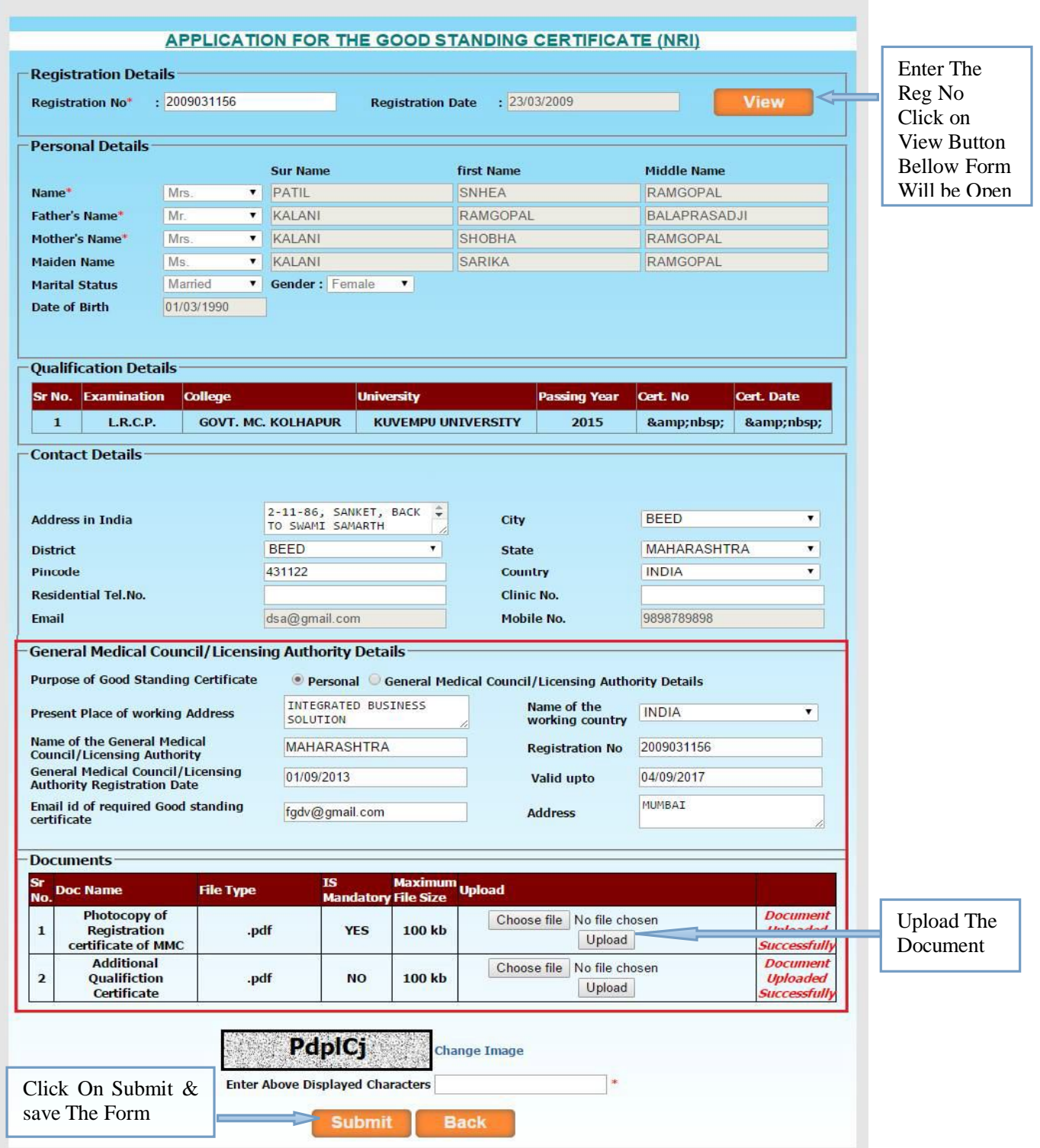

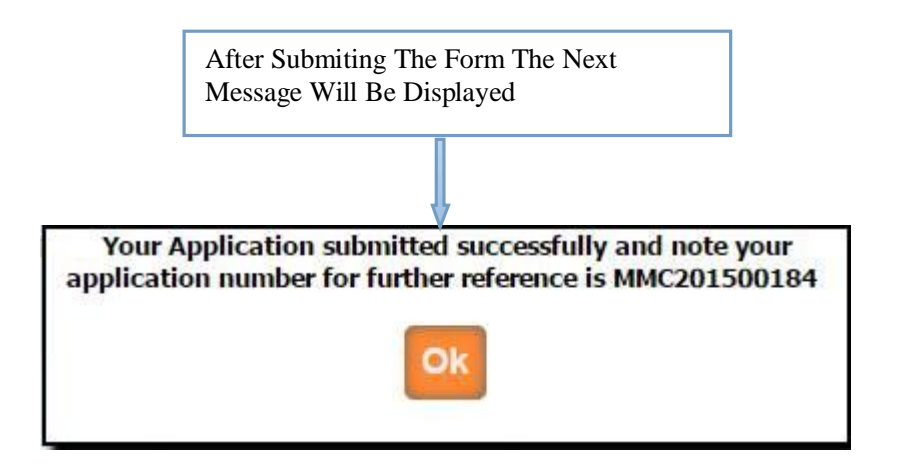

Once the application is submitted, it is verified by MMC. If Application verification is done successfully then you will again get the e-mail for how much amount will be pay for you .Then after you can pay online. Once the payment is done then MMC verified your payment status and then will generate your renewal letter, then you can print it from your login .

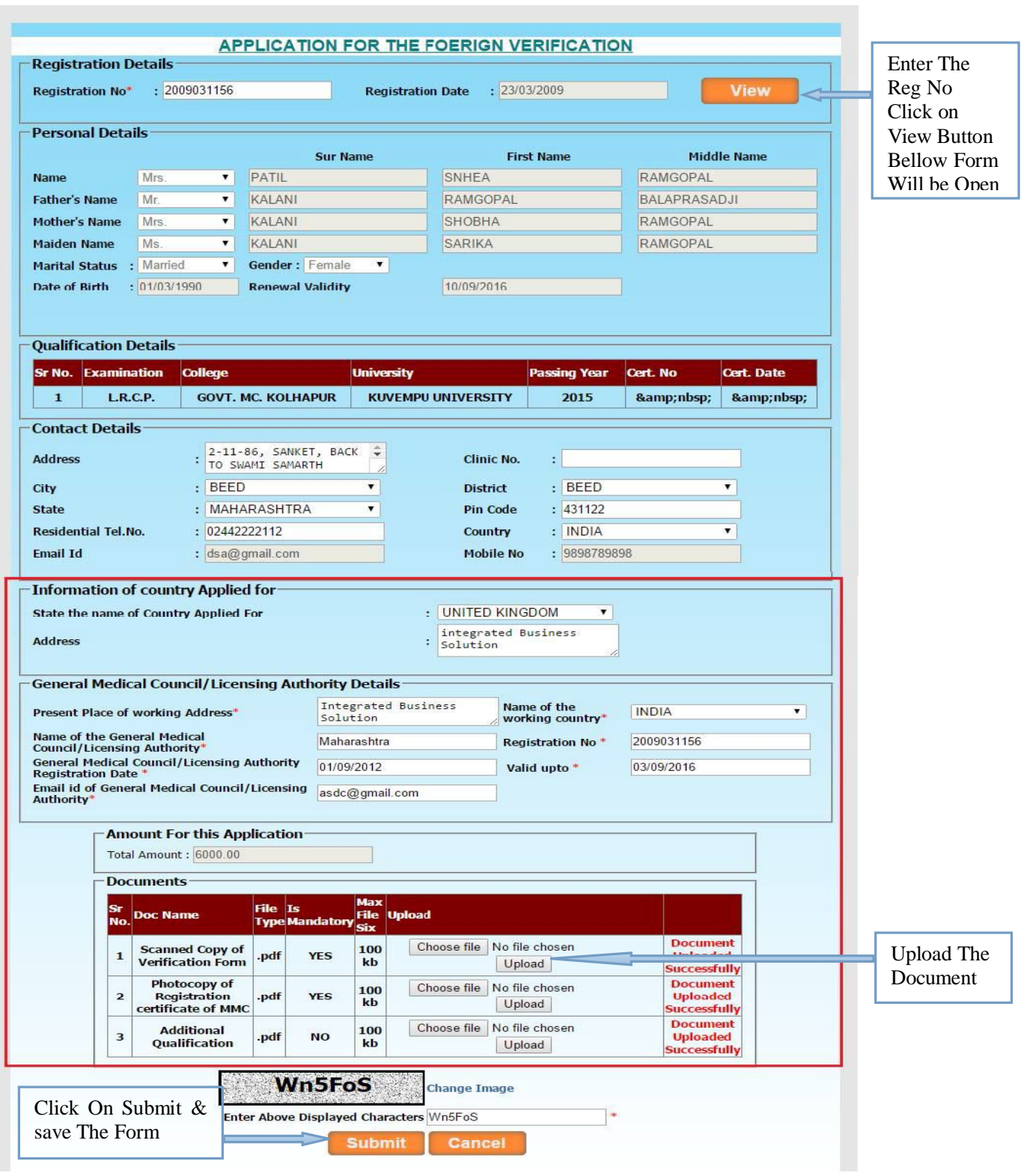

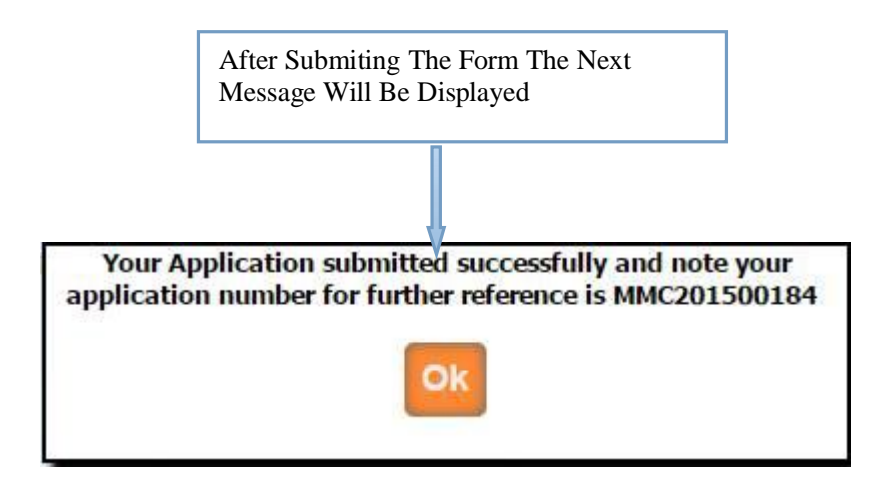

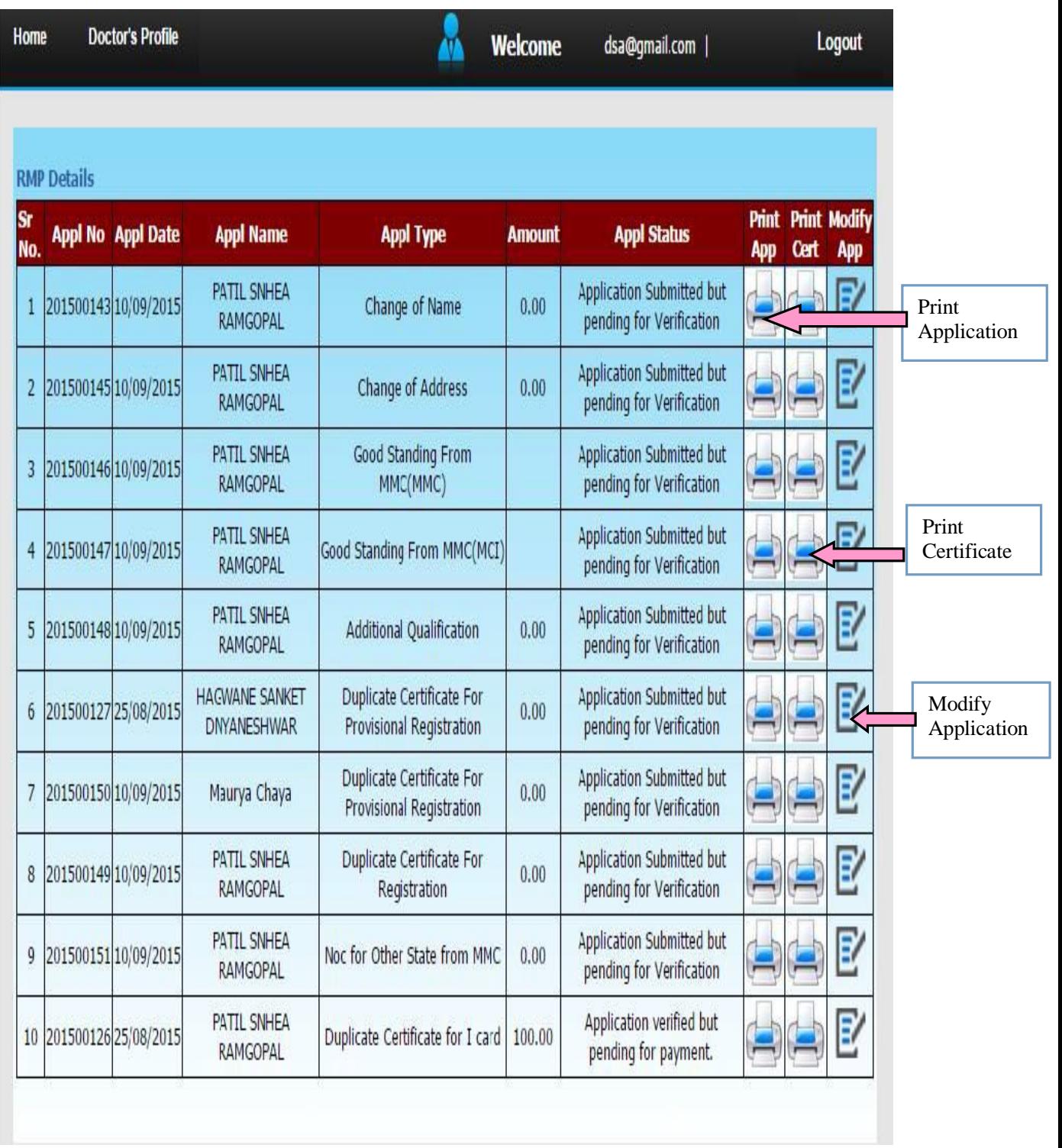